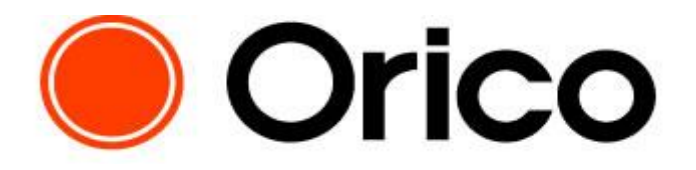

MAP(Merchant Administration Portal)

マーチャント管理ポータル

ご利用ガイド ver2.0.0

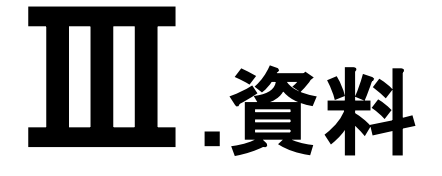

# <span id="page-1-0"></span>目次

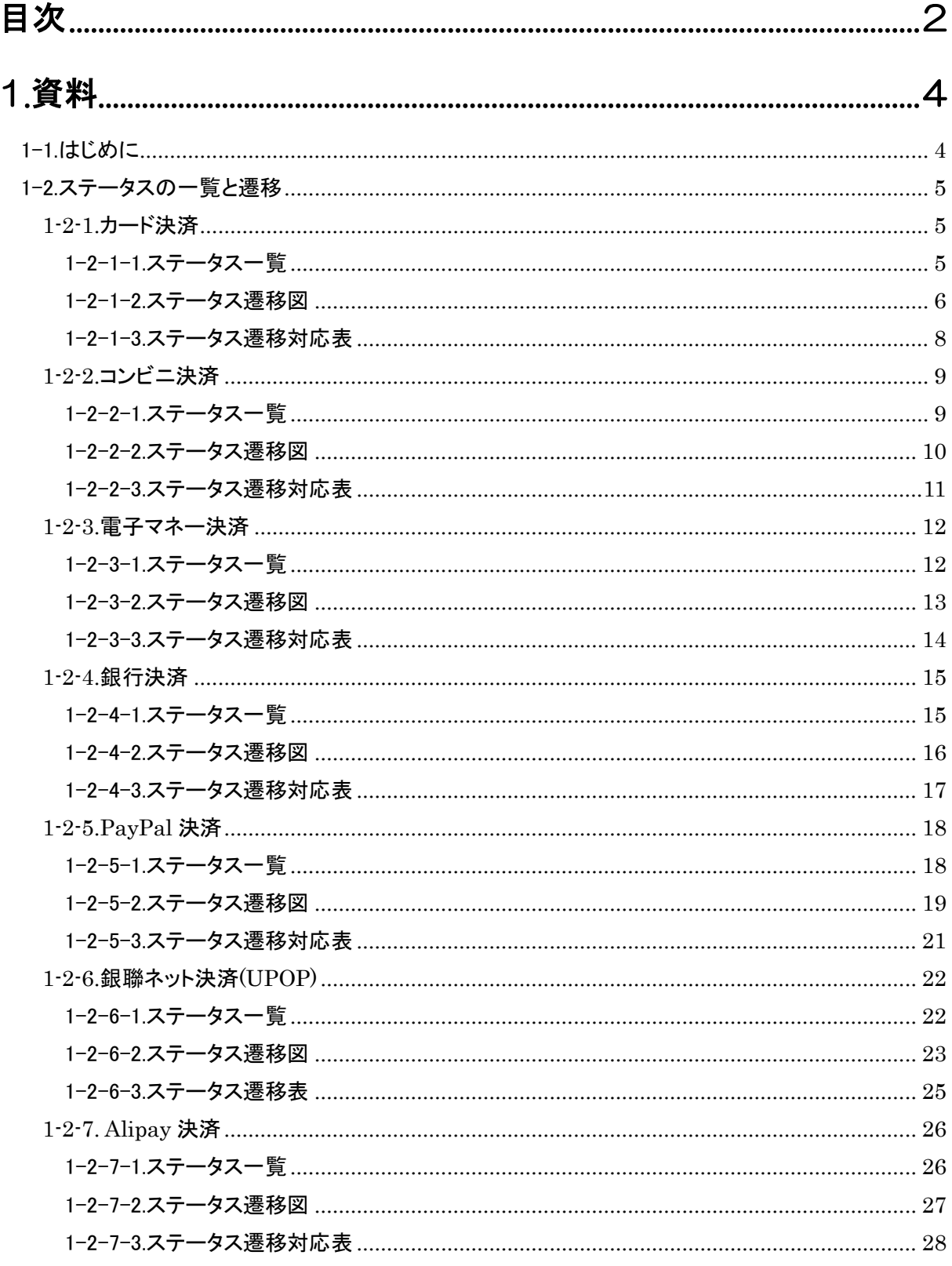

Copyright (c) VeriTrans Inc, | 目次 <mark>2</mark>

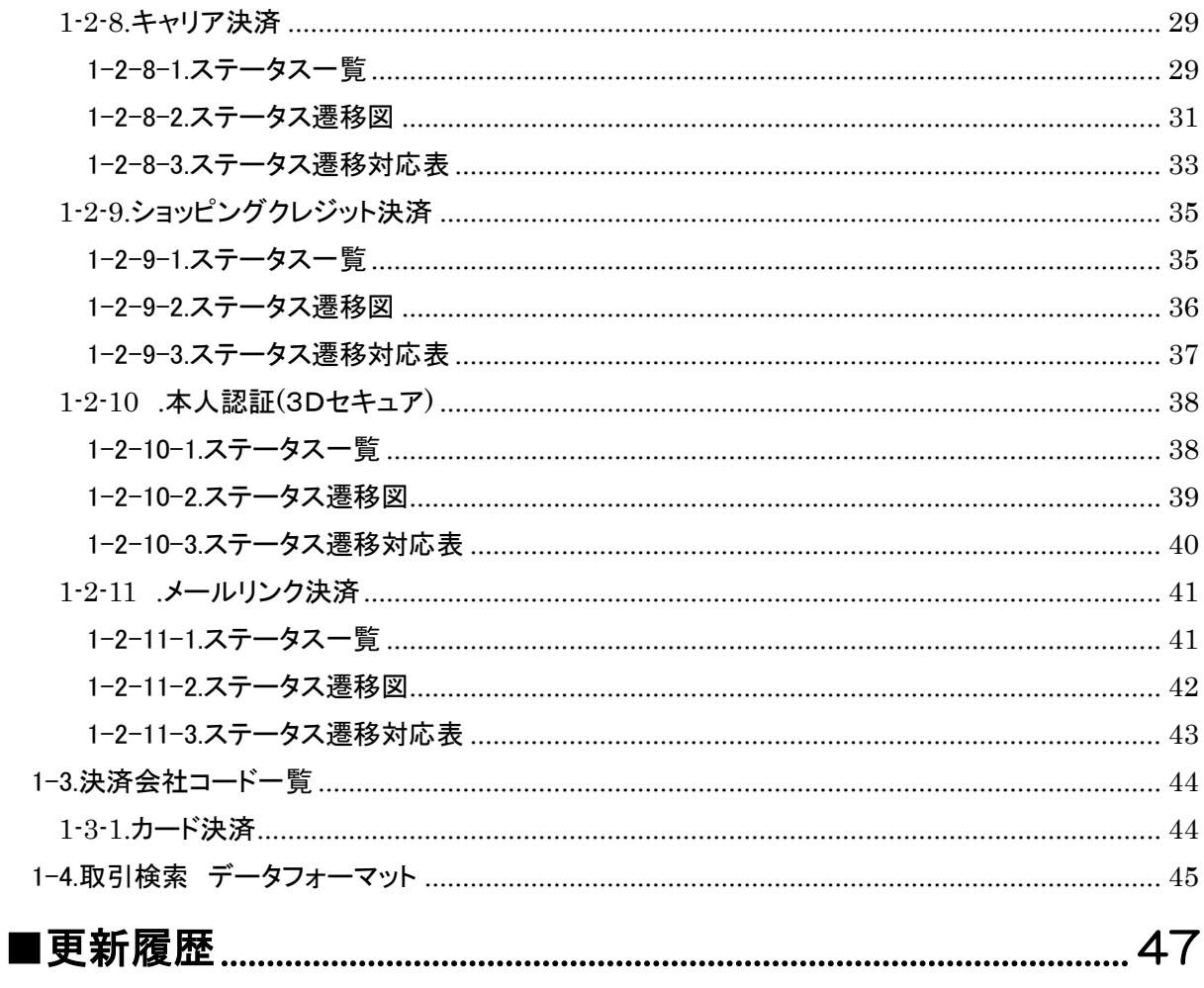

# <span id="page-3-0"></span>1.資料

<span id="page-3-1"></span>1-1.はじめに

本マニュアルでは、決済毎の処理の流れをご理解いただくためのステータス遷移や検索結果および CSV データの各データ項目の一覧についてご案内をしております。

### <span id="page-4-0"></span>1-2.ステータスの一覧と遷移

MAP 上での各決済のステータス一覧と、処理によるステータスの遷移は以下の通りです。

<span id="page-4-2"></span><span id="page-4-1"></span>1-2-1.カード決済

1-2-1-1.ステータス一覧

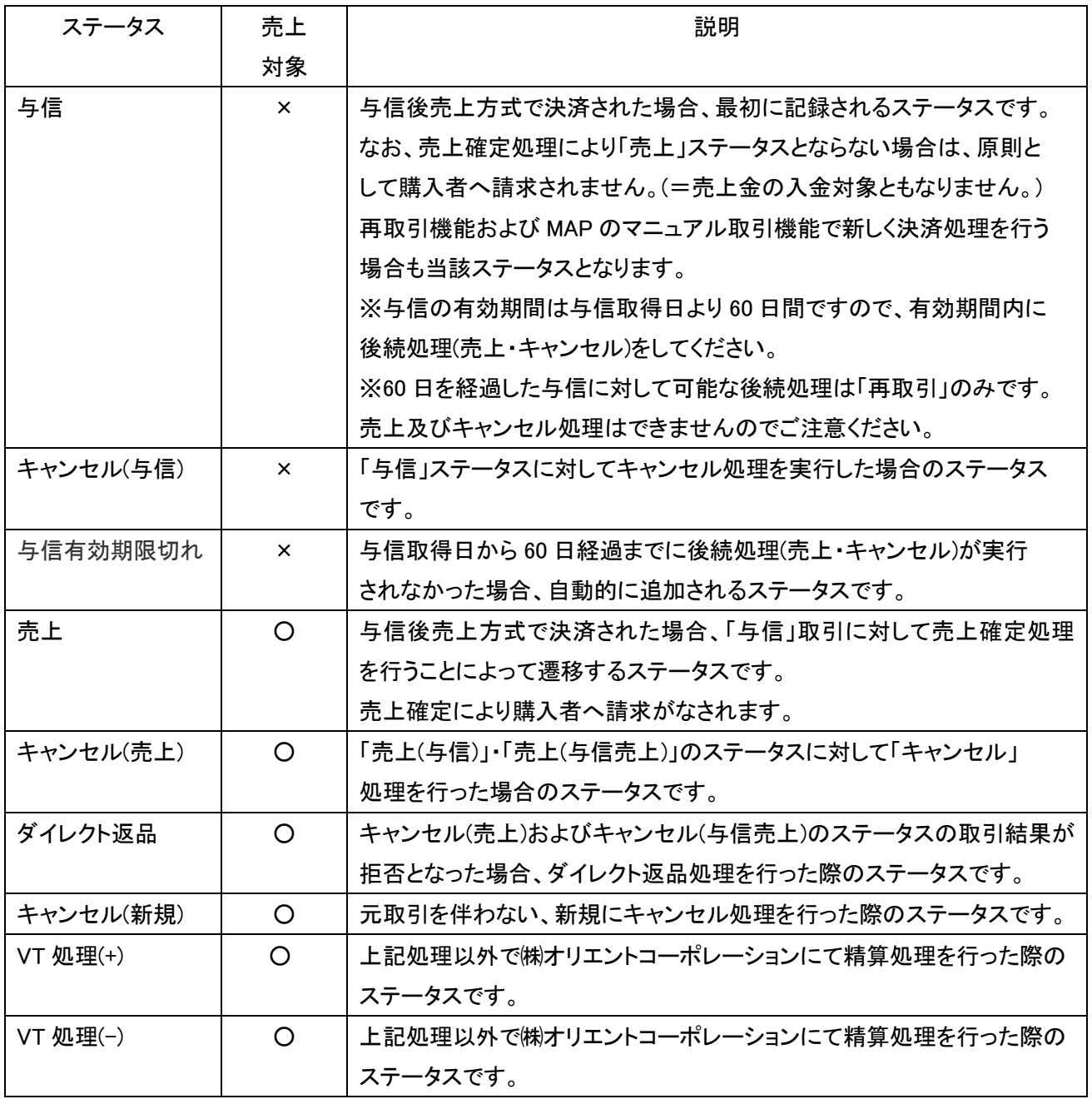

<span id="page-5-0"></span>1-2-1-2.ステータス遷移図 取引ステータスは以下の通り遷移します。

(与信後売上方式の場合)

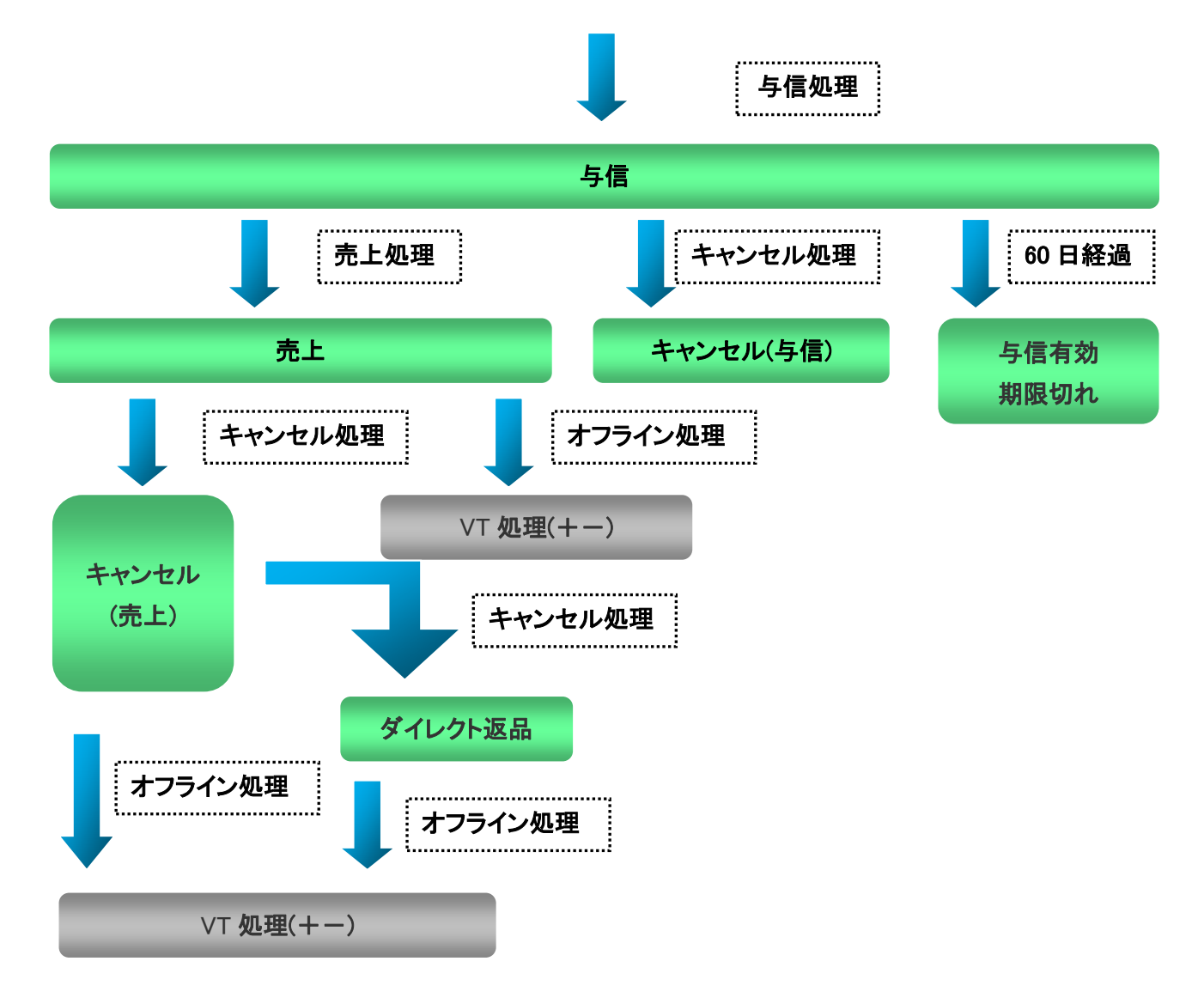

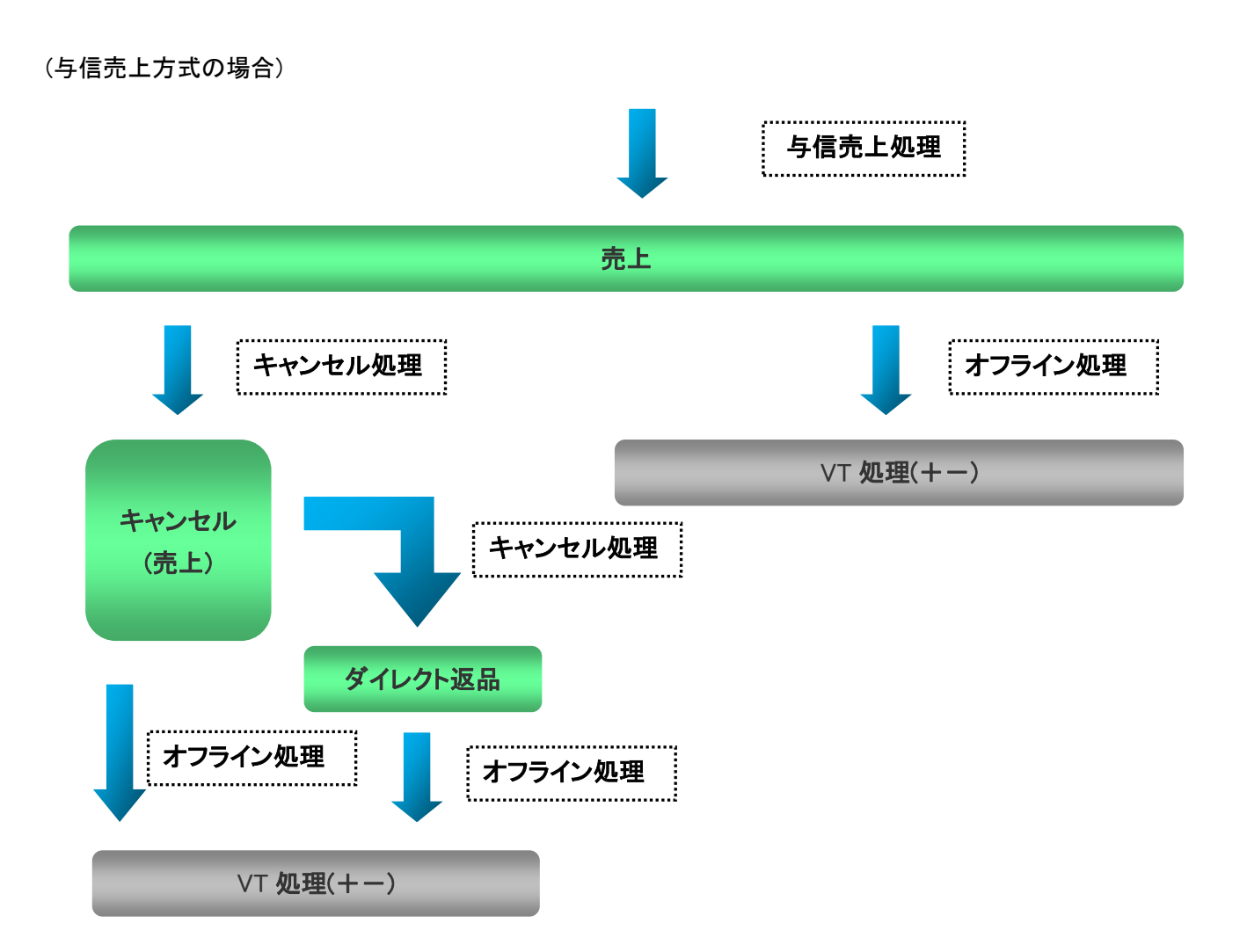

(元取引を伴わない新規返品)

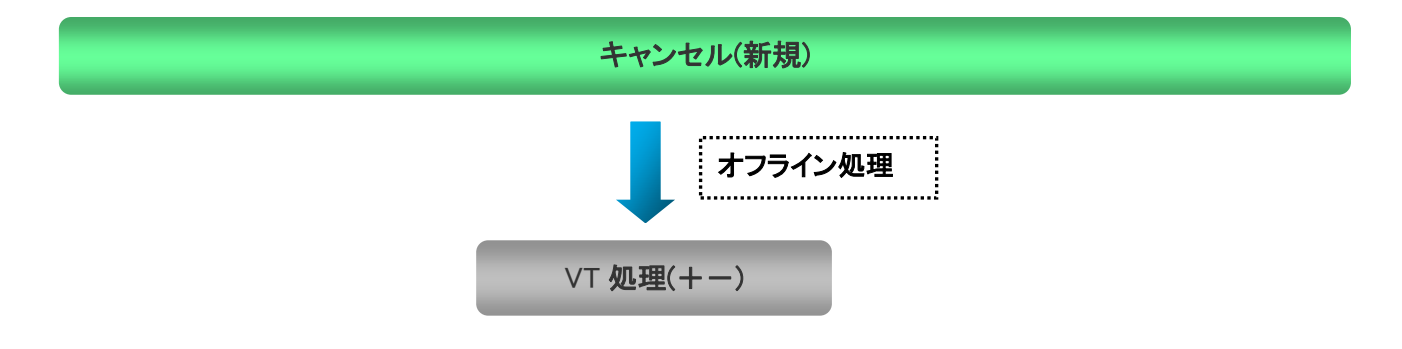

<span id="page-7-0"></span>1-2-1-3.ステータス遷移対応表

各ステータスが遷移するのは以下の通りです。

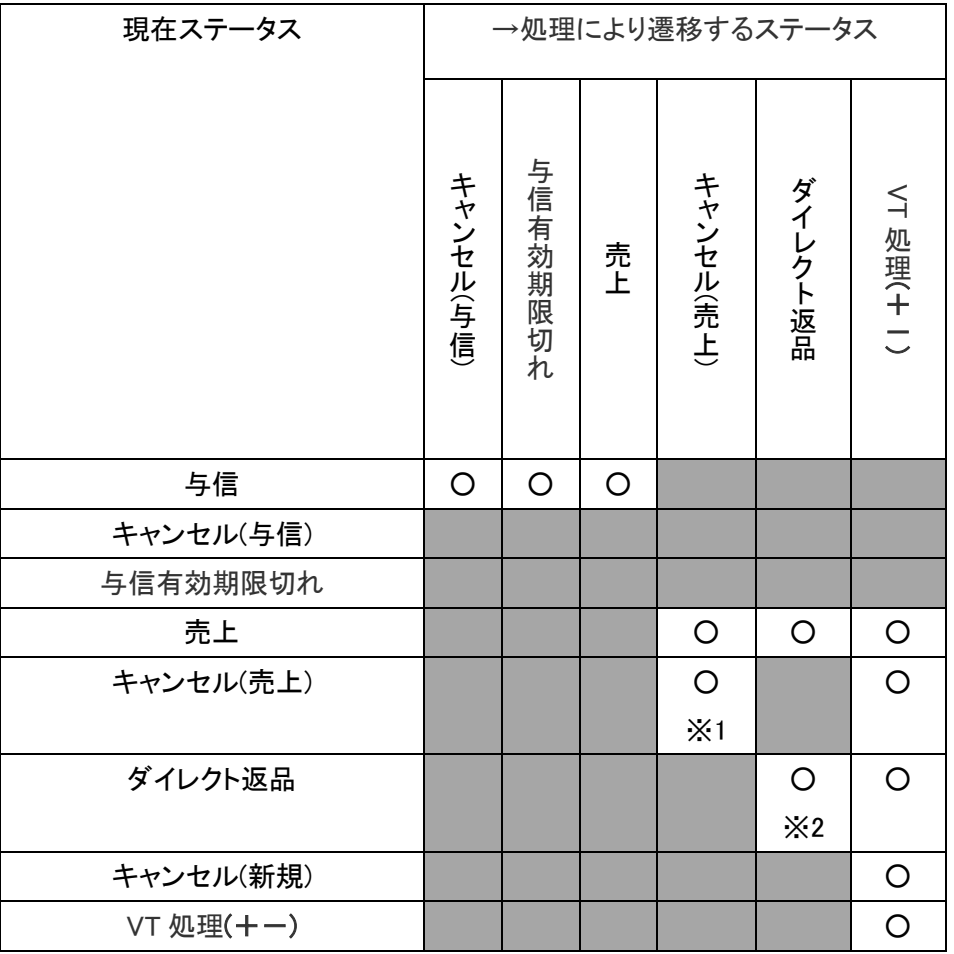

 ※1 金額の上限まで複数回の実行が可能です。ただし、カード会社判定によりエラーと なる場合があります。

※2 金額の上限まで複数回の実行が可能です。

<span id="page-8-1"></span><span id="page-8-0"></span>1-2-2.コンビニ決済

1-2-2-1.ステータス一覧

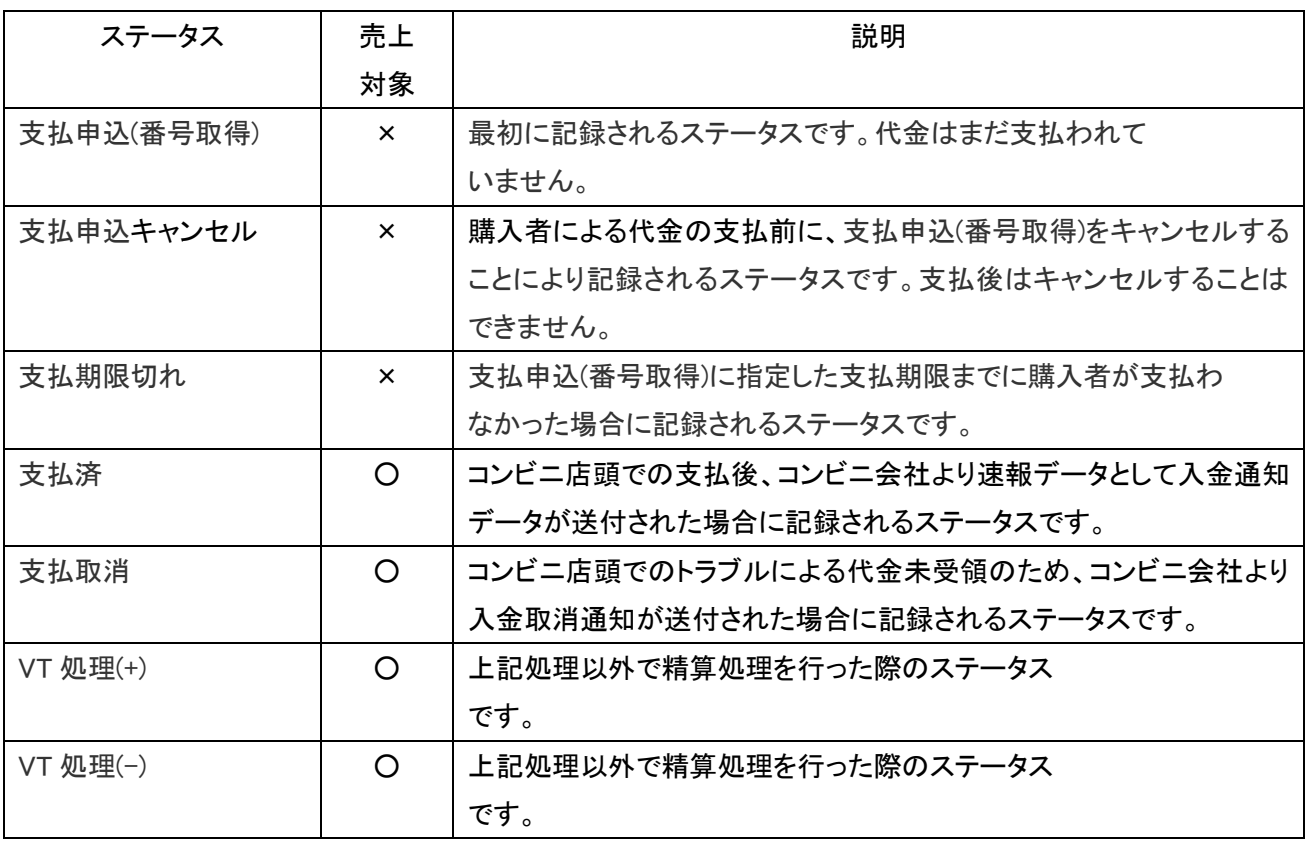

<span id="page-9-0"></span>1-2-2-2.ステータス遷移図

取引ステータスは以下の通り遷移します。

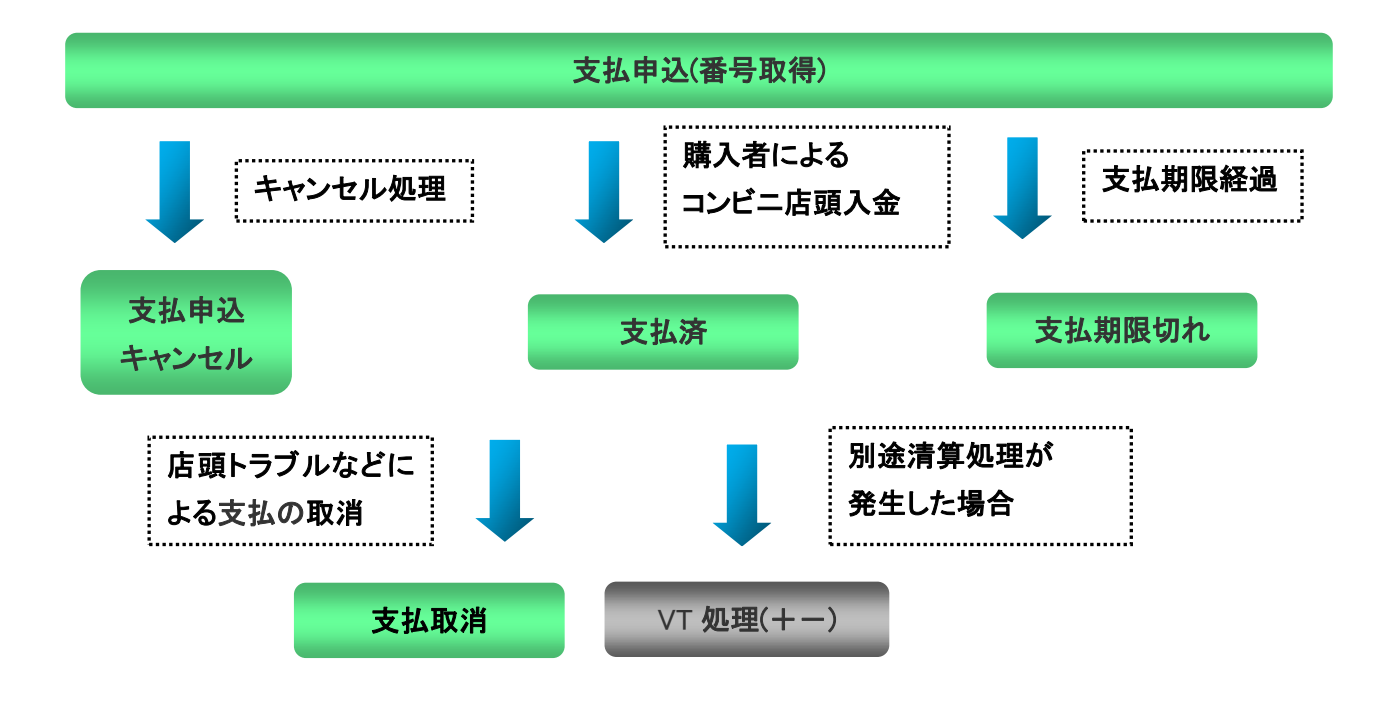

### <span id="page-10-0"></span>1-2-2-3.ステータス遷移対応表

各ステータスが遷移するのは以下の通りです。

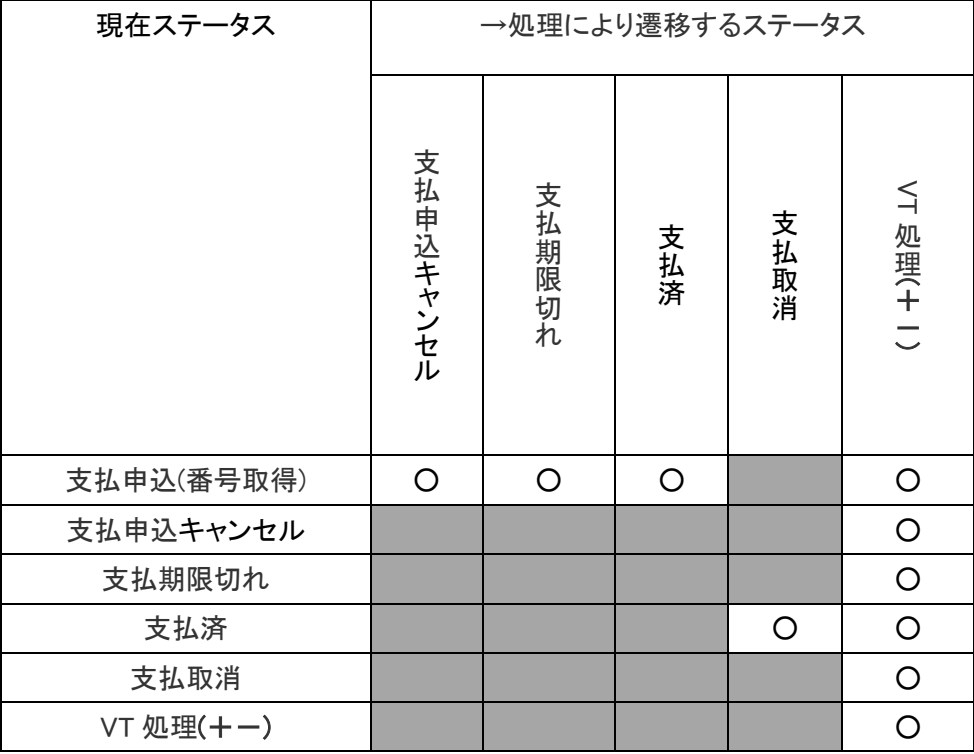

<span id="page-11-1"></span><span id="page-11-0"></span>1-2-3.電子マネー決済

1-2-3-1.ステータス一覧

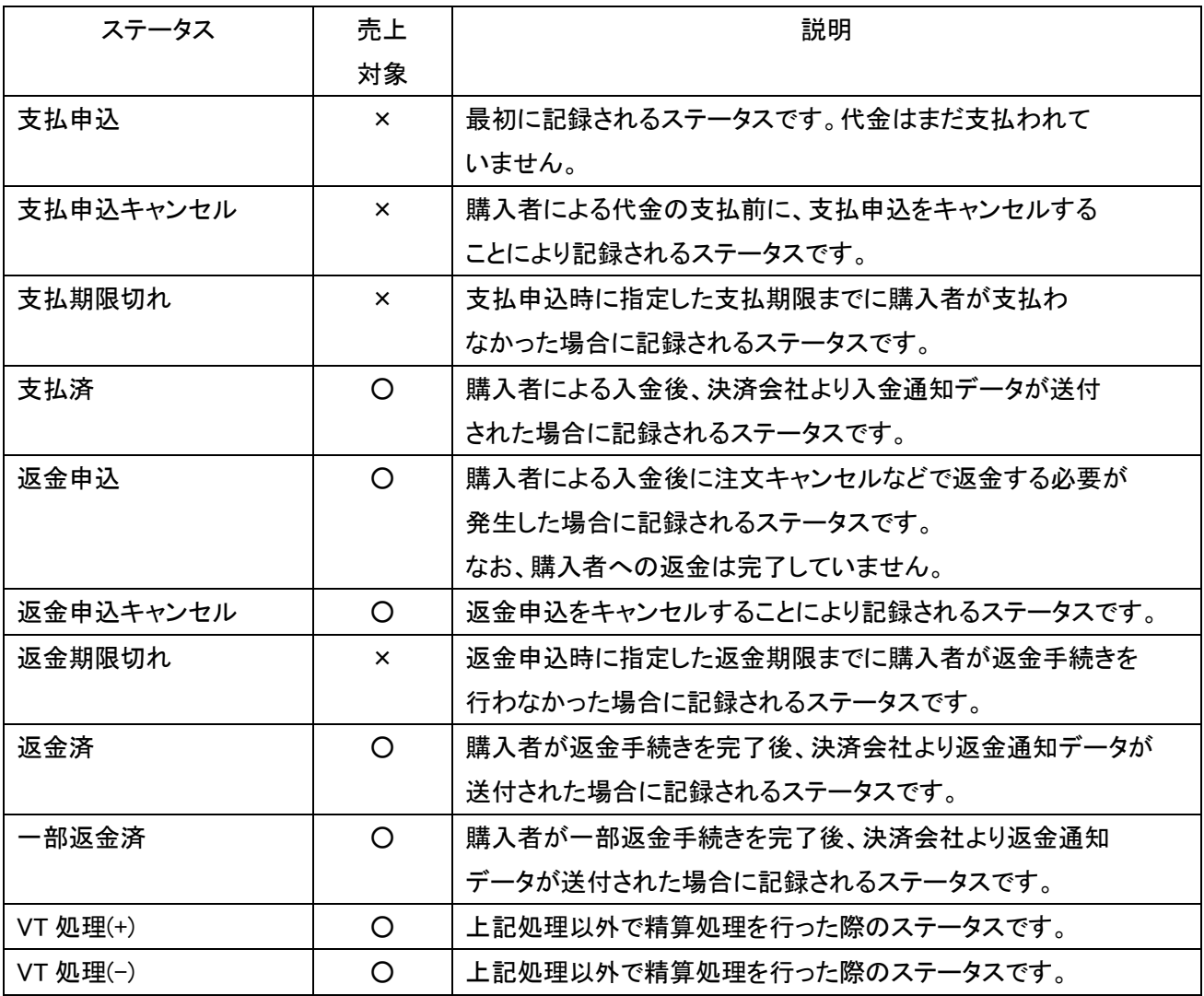

<span id="page-12-0"></span>1-2-3-2.ステータス遷移図

取引ステータスは以下の通り遷移します。

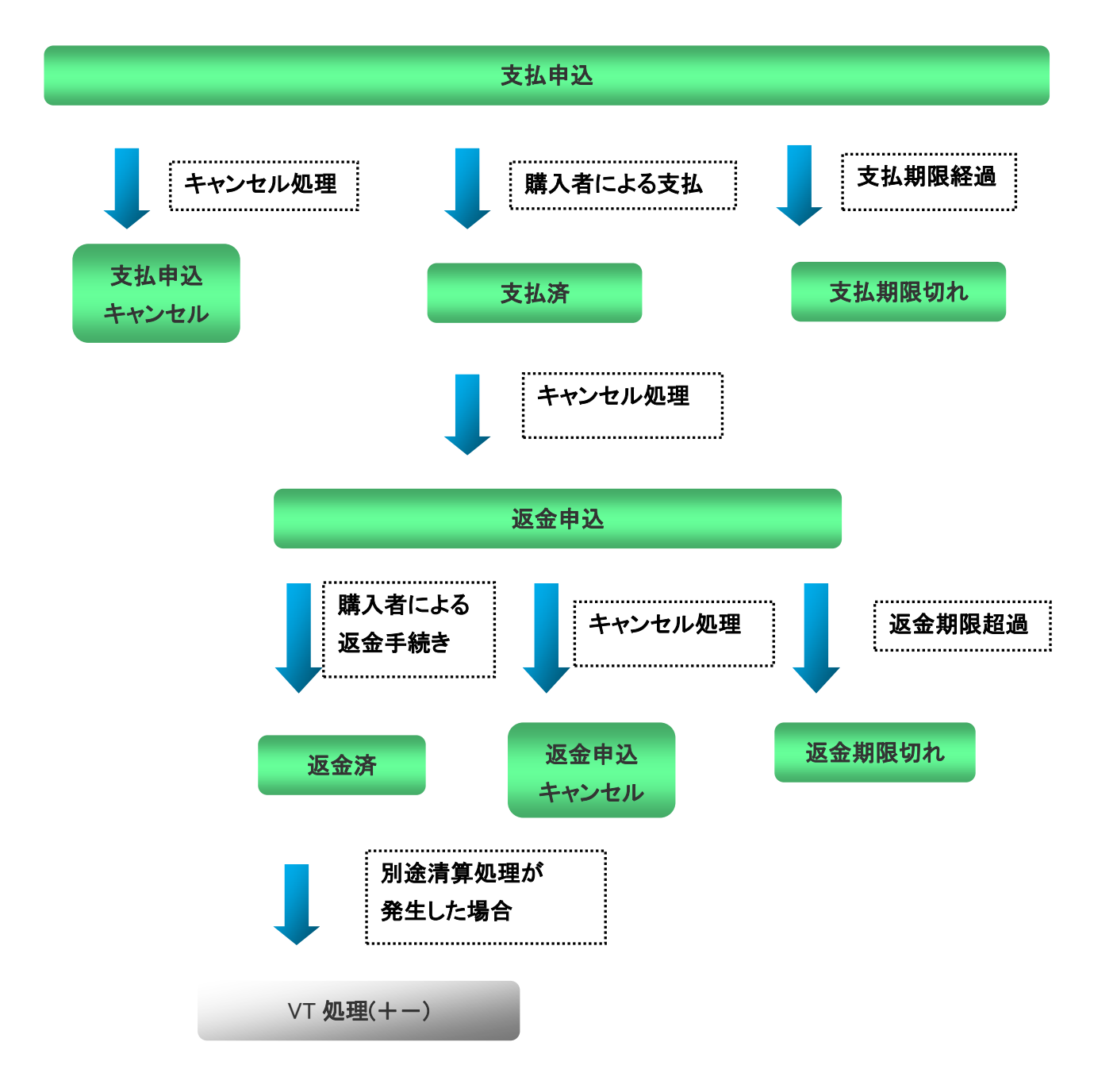

#### <span id="page-13-0"></span>1-2-3-3.ステータス遷移対応表

### 各ステータスが遷移するのは以下の通りです。

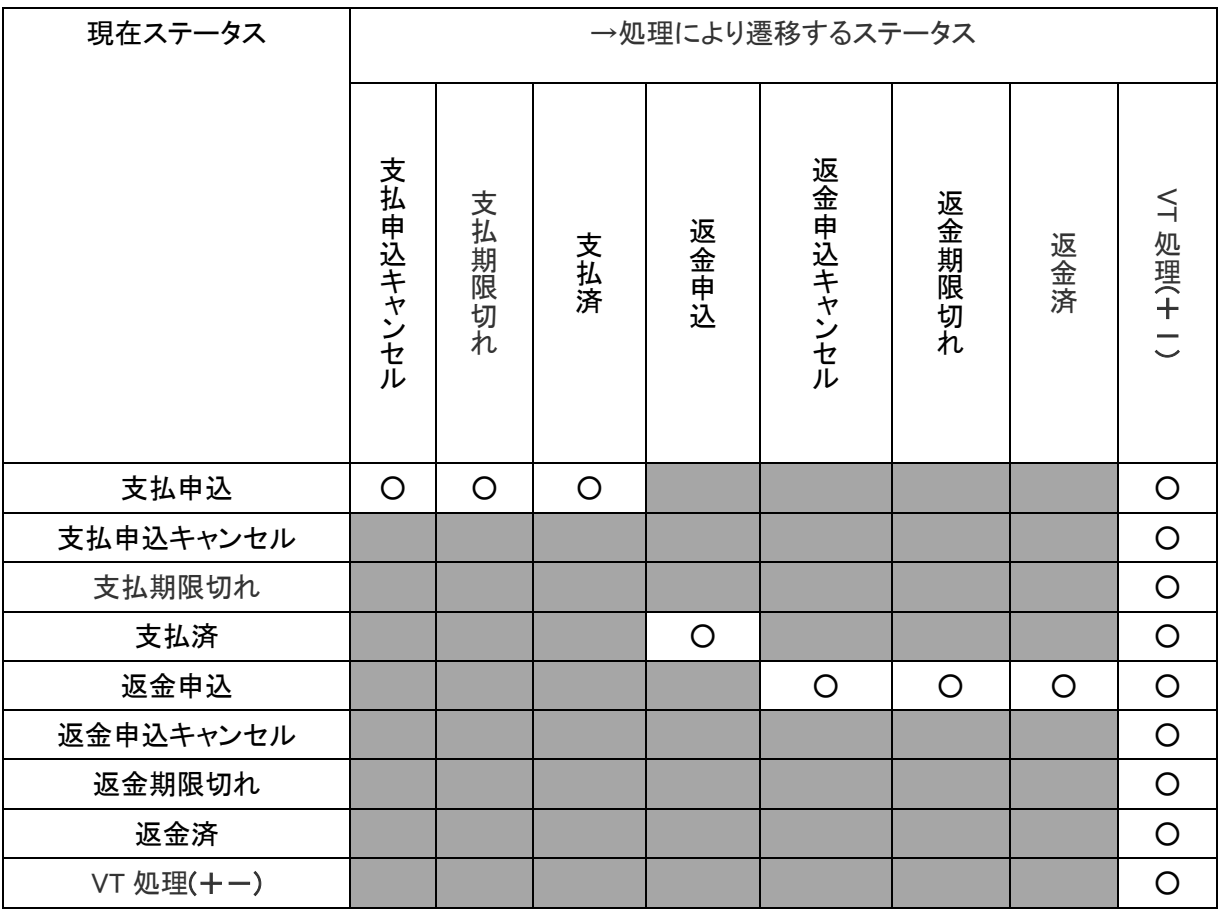

<span id="page-14-1"></span><span id="page-14-0"></span>1-2-4.銀行決済

1-2-4-1.ステータス一覧

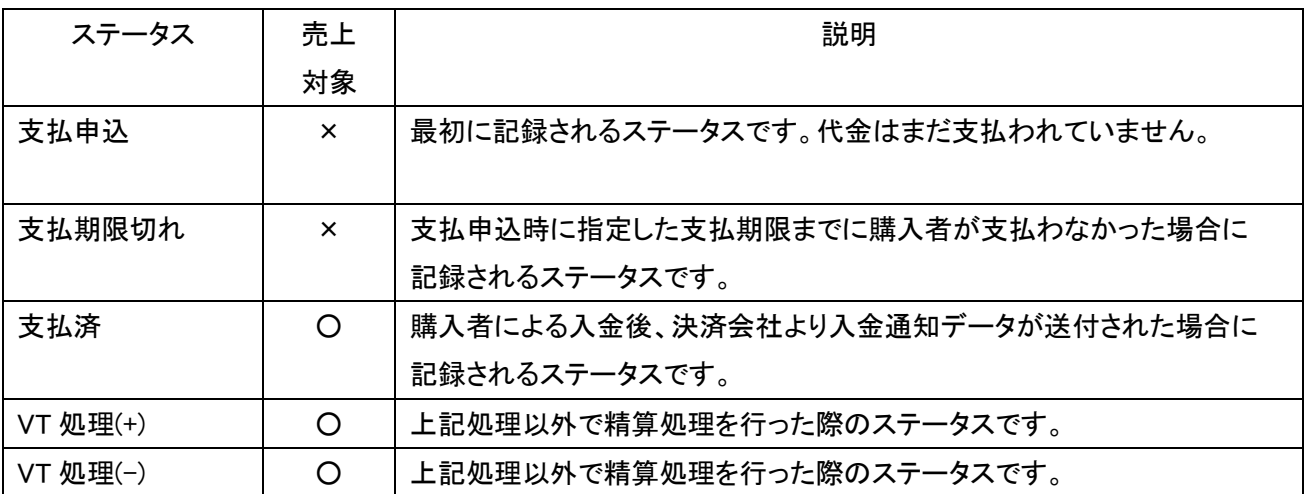

<span id="page-15-0"></span>1-2-4-2.ステータス遷移図

取引ステータスは以下の通り遷移します。

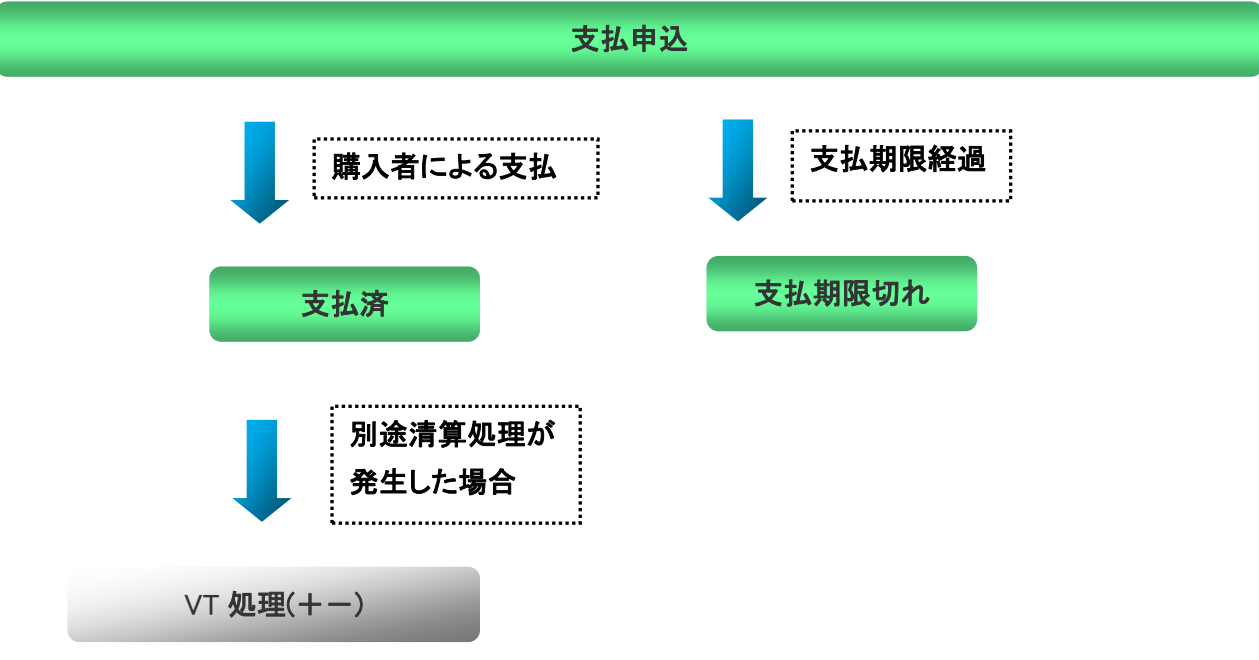

#### <span id="page-16-0"></span>1-2-4-3.ステータス遷移対応表

各ステータスが遷移するのは以下の通りです。

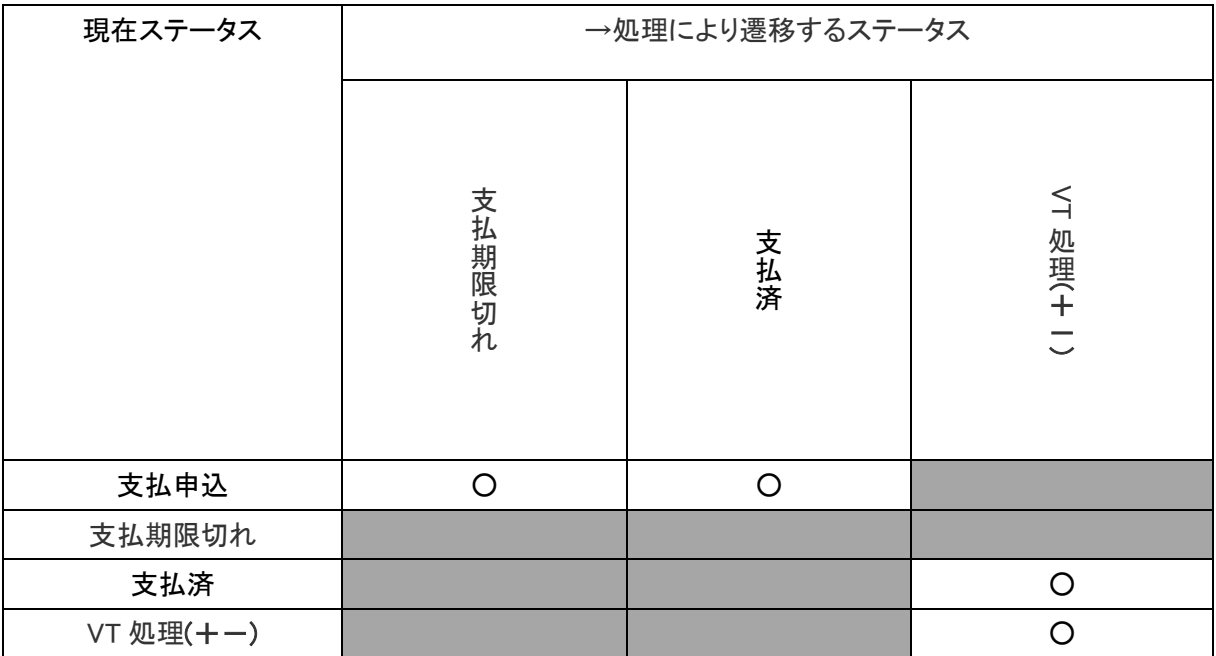

<span id="page-17-1"></span><span id="page-17-0"></span>1-2-5.PayPal 決済

1-2-5-1.ステータス一覧

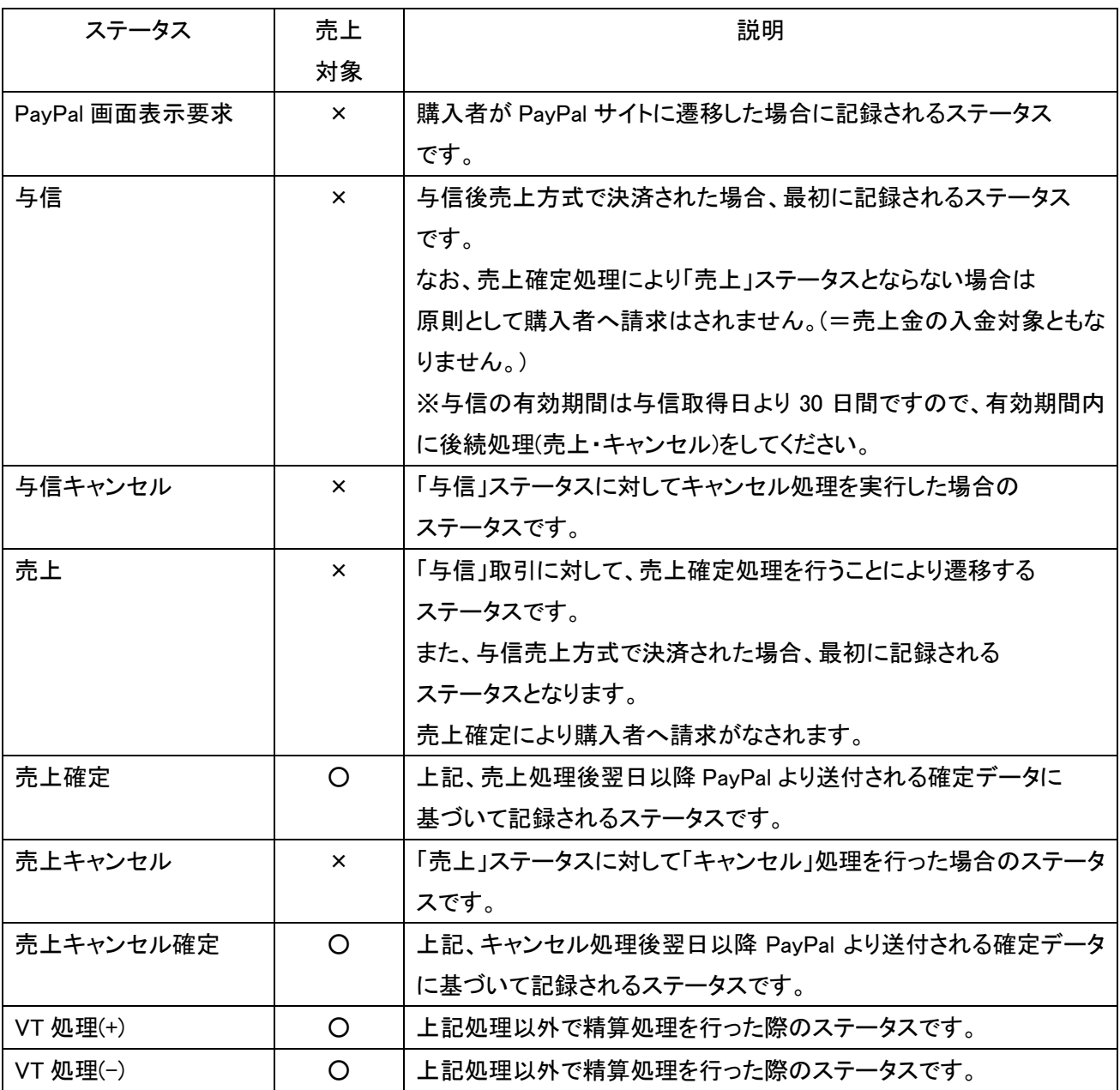

<span id="page-18-0"></span>1-2-5-2.ステータス遷移図

取引ステータスは以下の通り遷移します。

(与信売上別処理の場合)

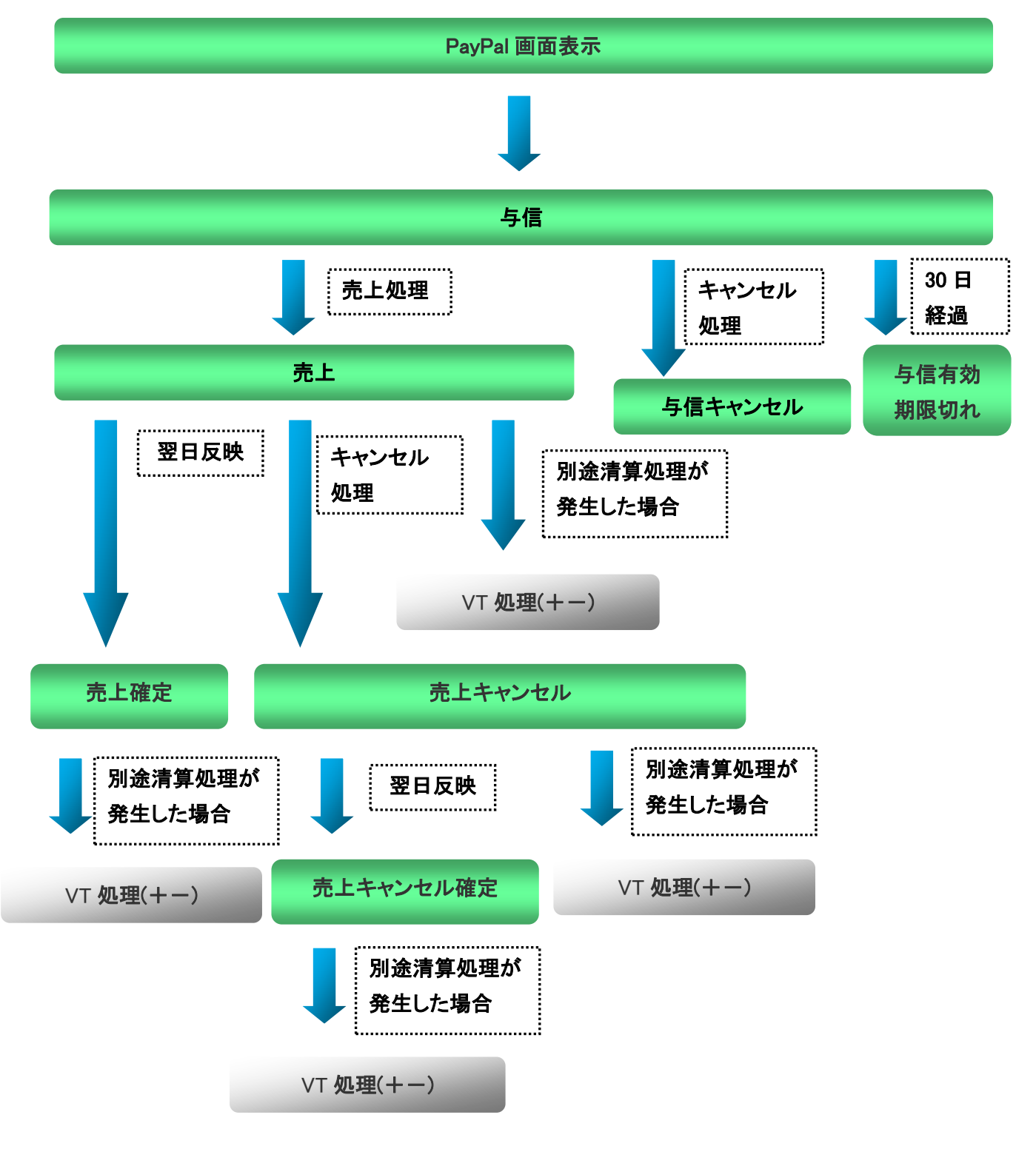

(与信売上同時処理の場合)

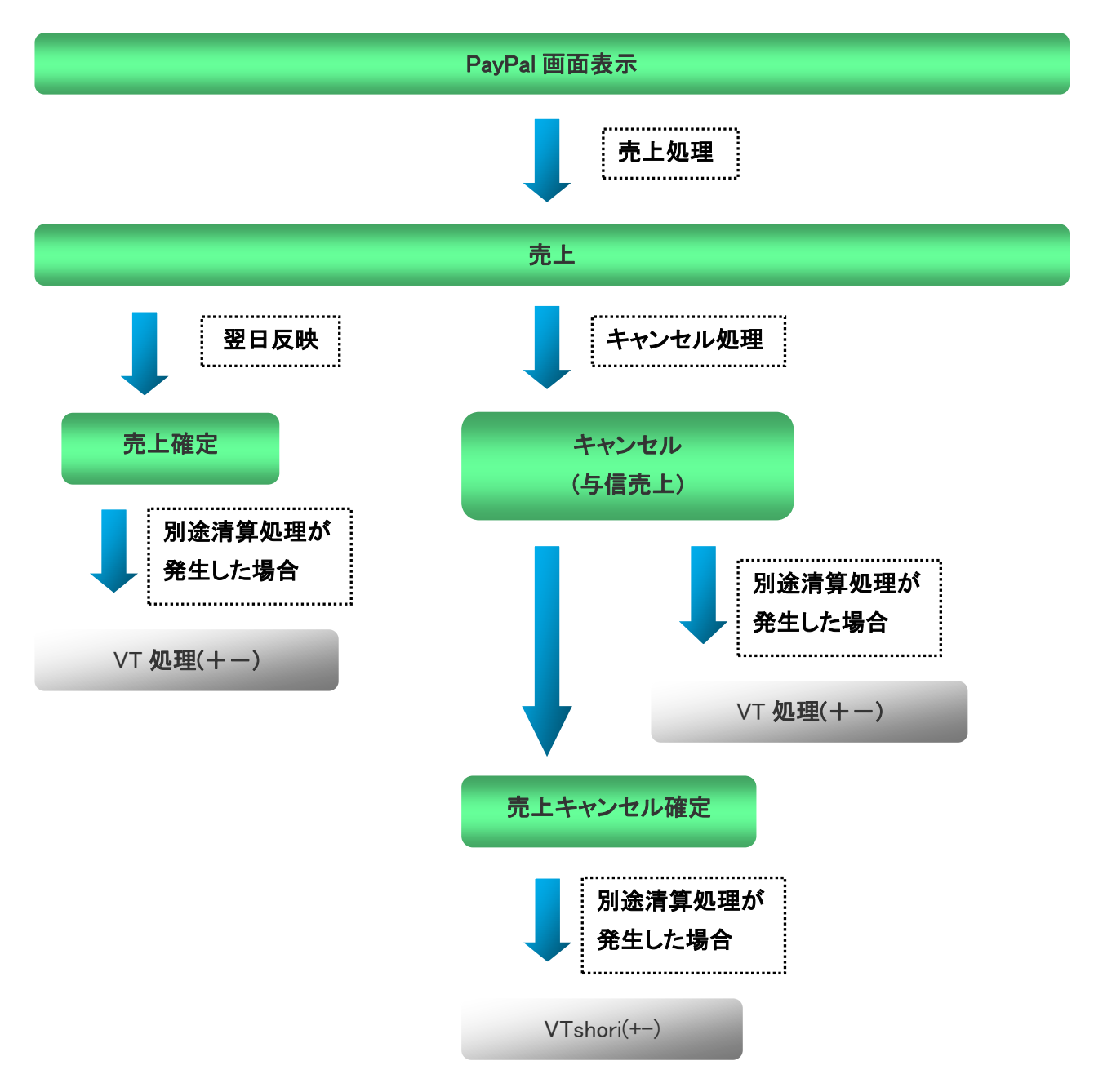

<span id="page-20-0"></span>1-2-5-3.ステータス遷移対応表

各ステータスが遷移するのは以下の通りです。

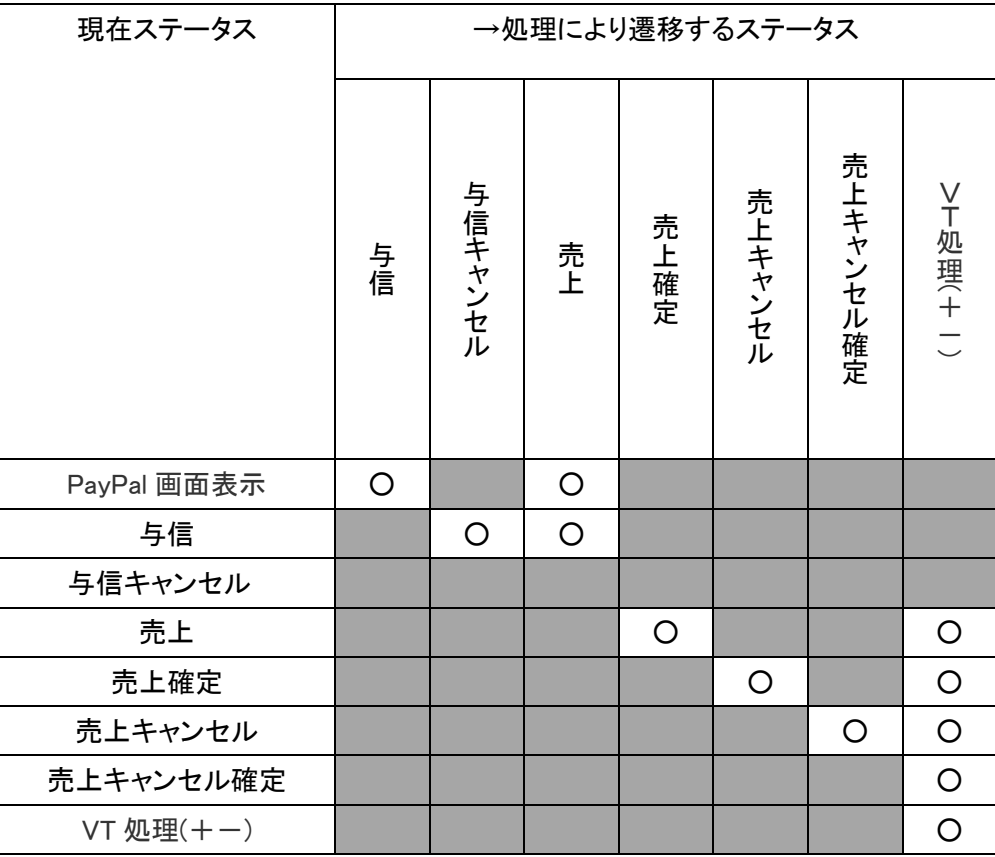

※「売上」→「売上確定」、「売上キャンセル」→「売上キャンセル確定」への遷移は

購入者処理による遷移はなく、翌日以降自動的に反映されます。

<span id="page-21-1"></span><span id="page-21-0"></span>1-2-6.銀聯ネット決済(UPOP)

1-2-6-1.ステータス一覧

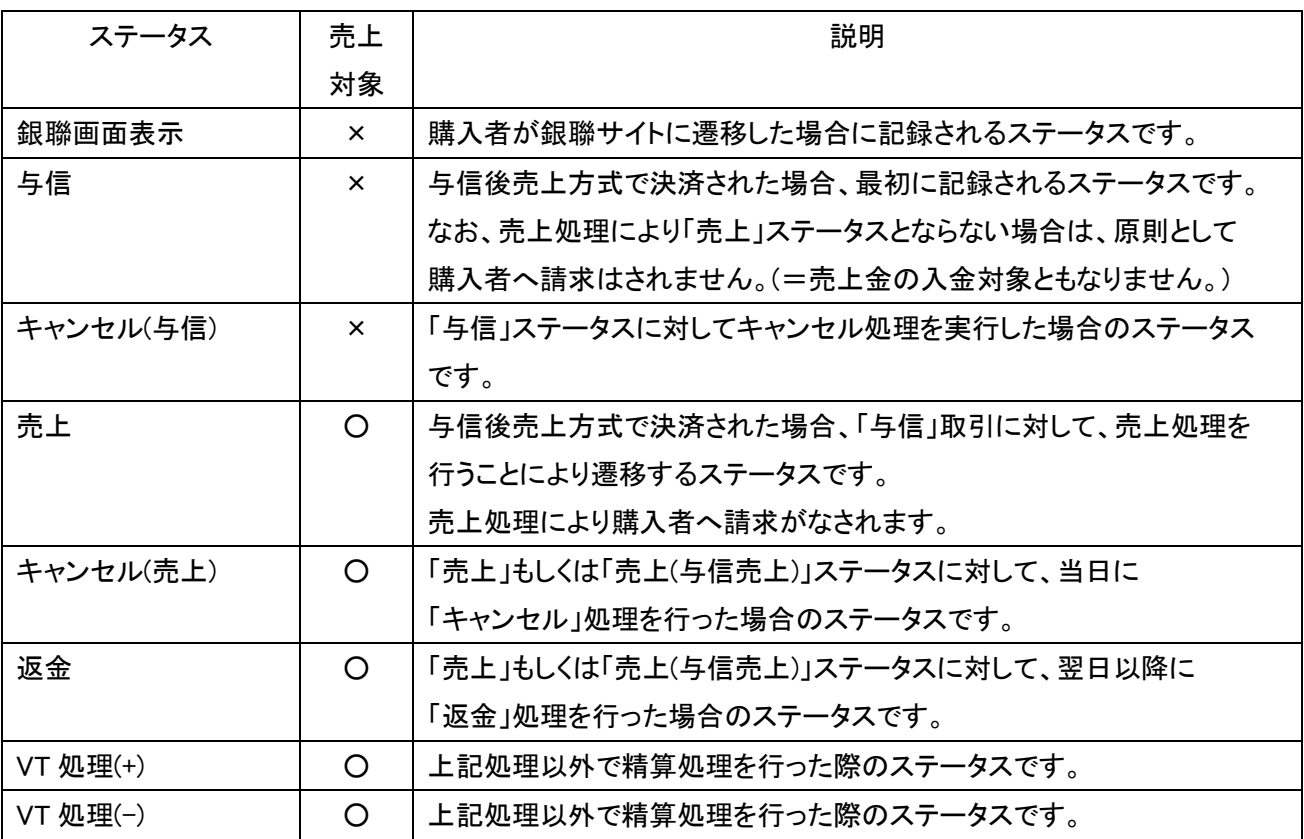

#### <span id="page-22-0"></span>1-2-6-2.ステータス遷移図

取引ステータスは以下の通り遷移します。

(与信後売上方式の場合)

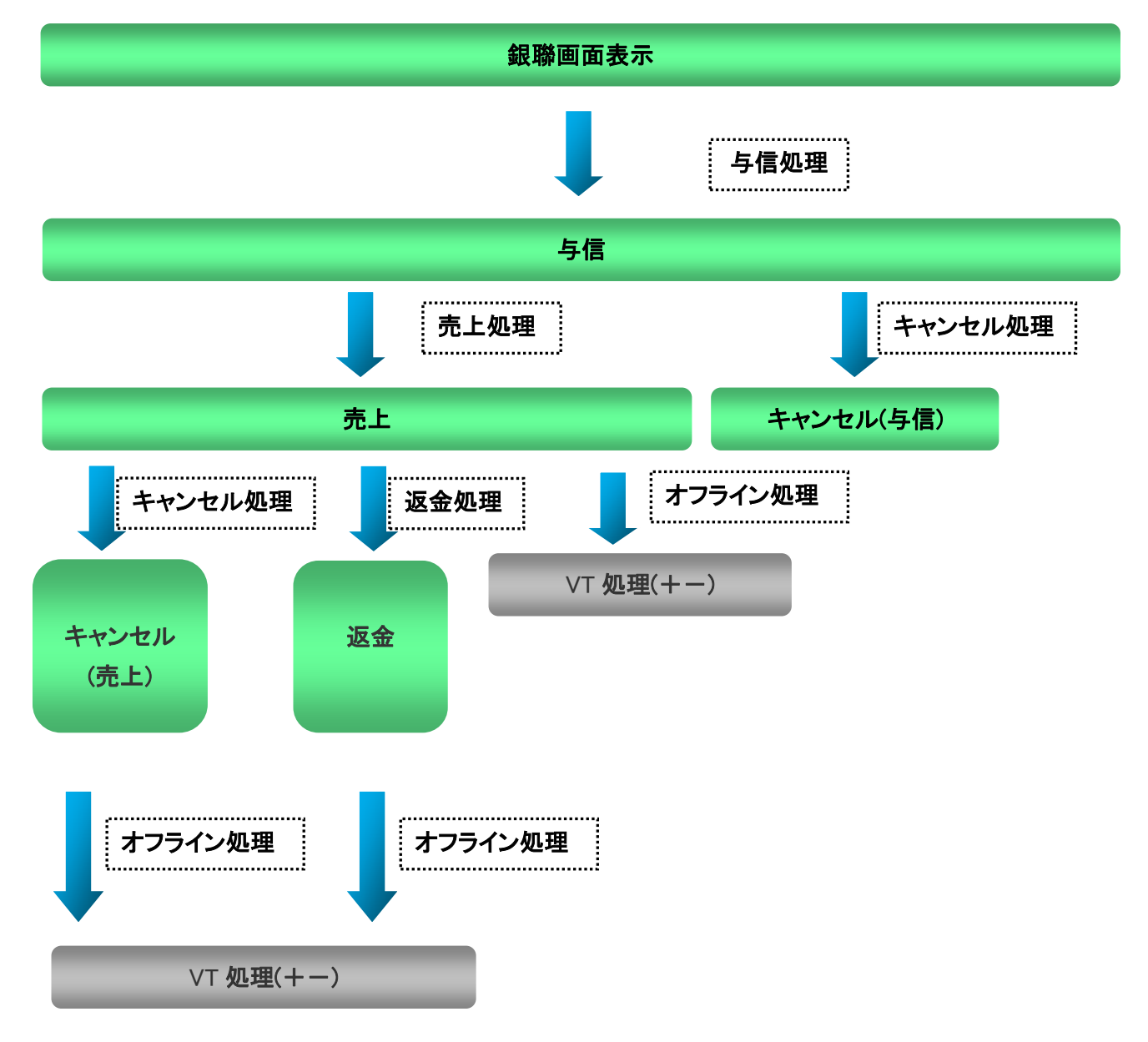

(与信売上方式の場合)

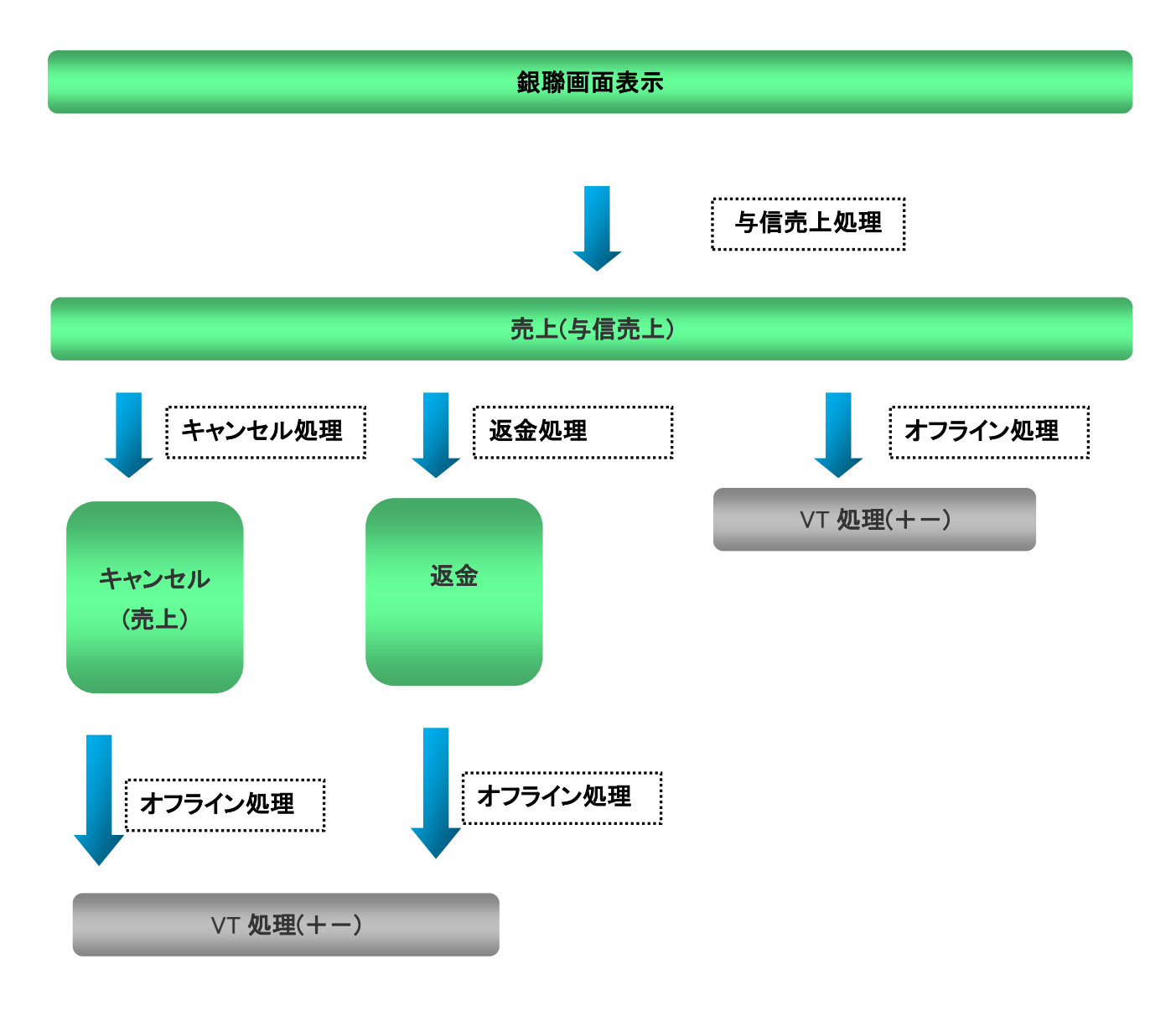

#### <span id="page-24-0"></span>1-2-6-3.ステータス遷移表

各ステータスが遷移するのは以下の通りです。

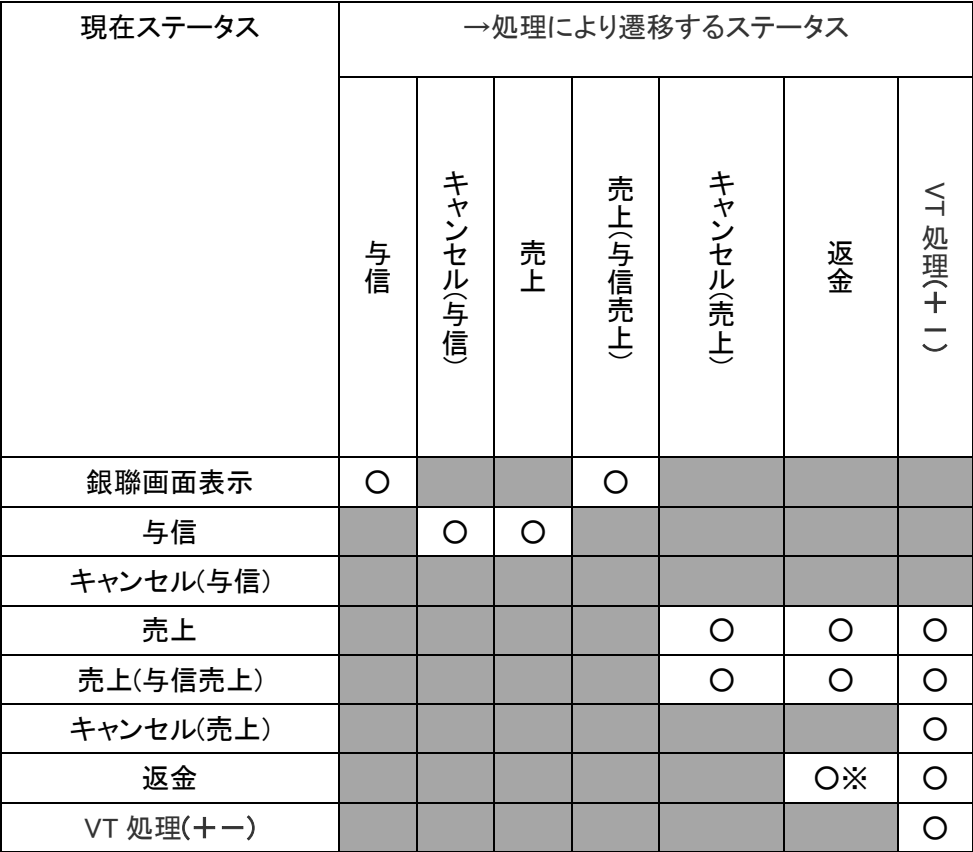

※金額の上限まで複数回の実行が可能です。

<span id="page-25-1"></span><span id="page-25-0"></span>1-2-7. Alipay 決済

1-2-7-1.ステータス一覧

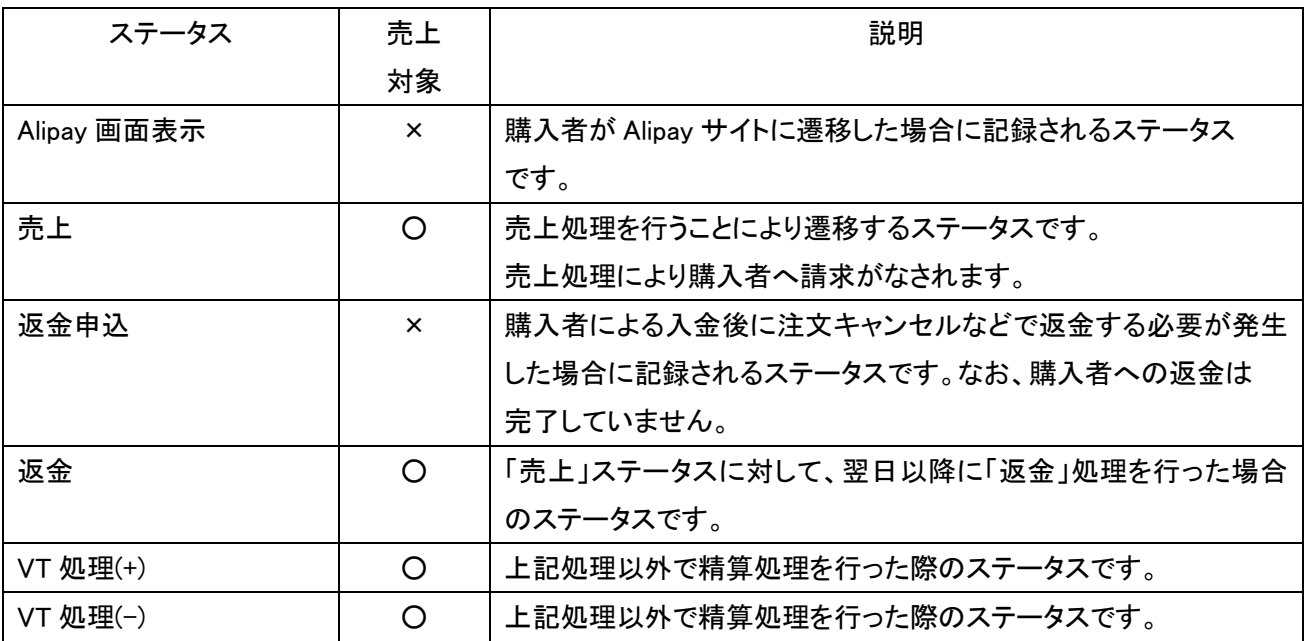

<span id="page-26-0"></span>1-2-7-2.ステータス遷移図

取引ステータスは以下の通り遷移します。

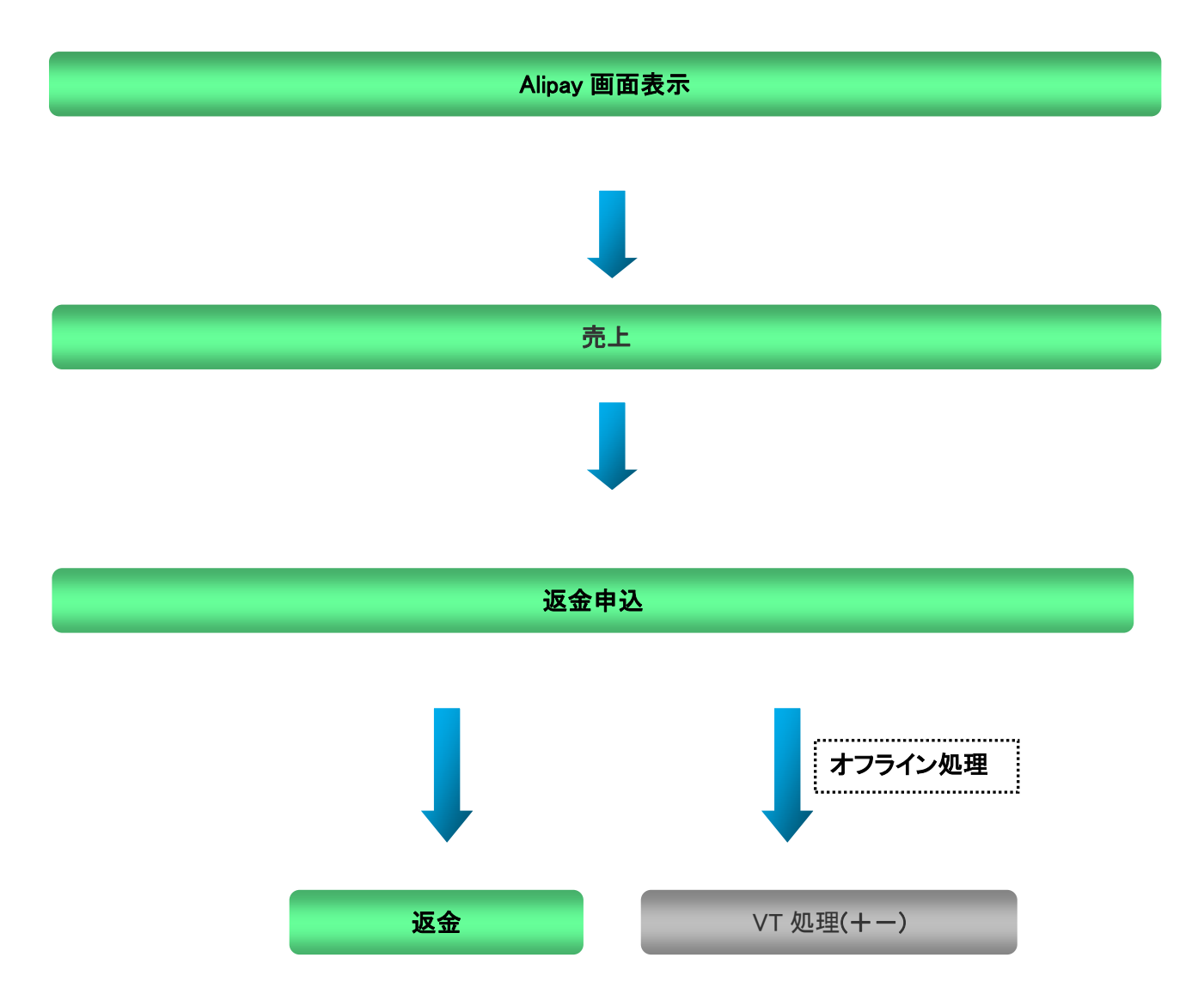

<span id="page-27-0"></span>1-2-7-3.ステータス遷移対応表

各ステータスが遷移するのは以下の通りです。

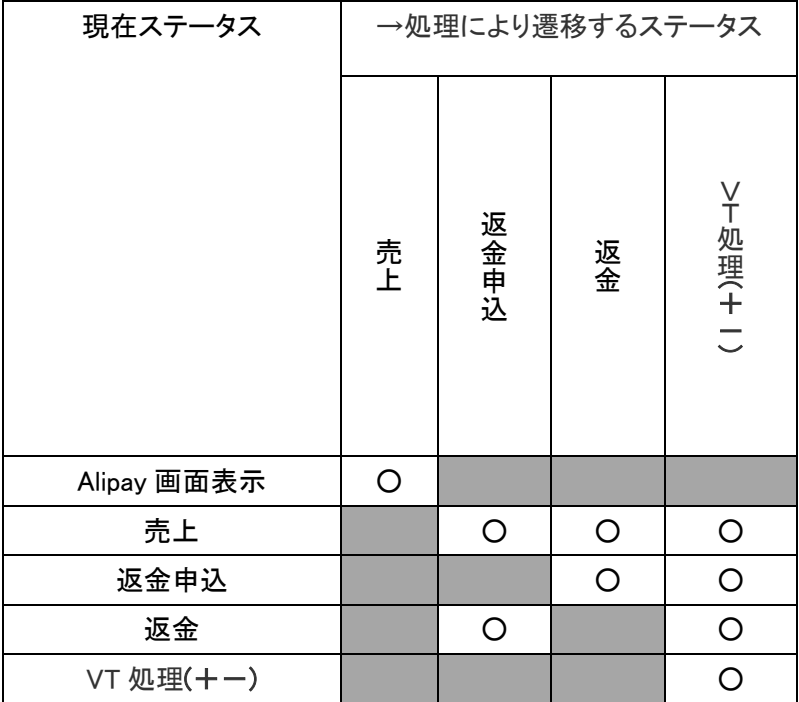

<span id="page-28-1"></span><span id="page-28-0"></span>1-2-8.キャリア決済

1-2-8-1.ステータス一覧

MAP に記録されるステータスは以下の通りです。

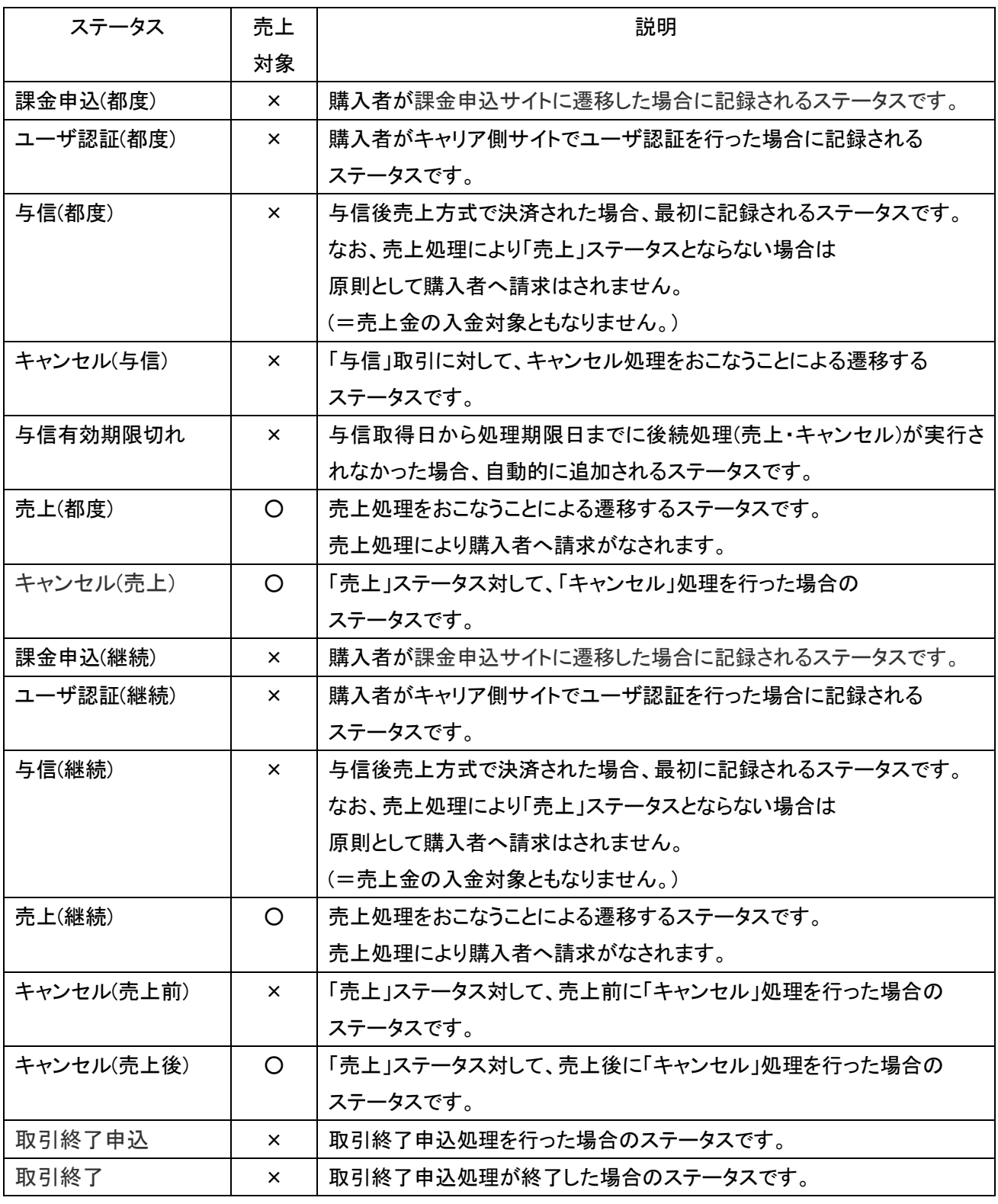

Copyright (c) VeriTrans Inc, | 1.資料 29

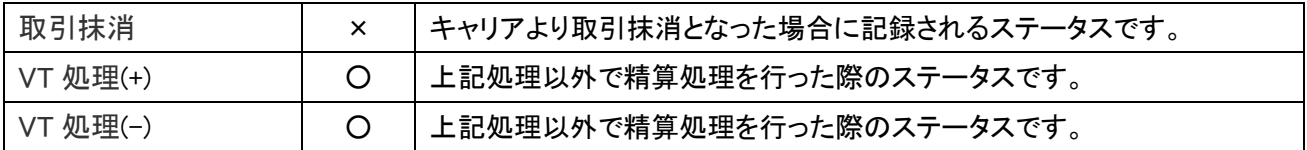

<span id="page-30-0"></span>1-2-8-2.ステータス遷移図

取引ステータスが以下の通り遷移します。

(都度課金の場合)

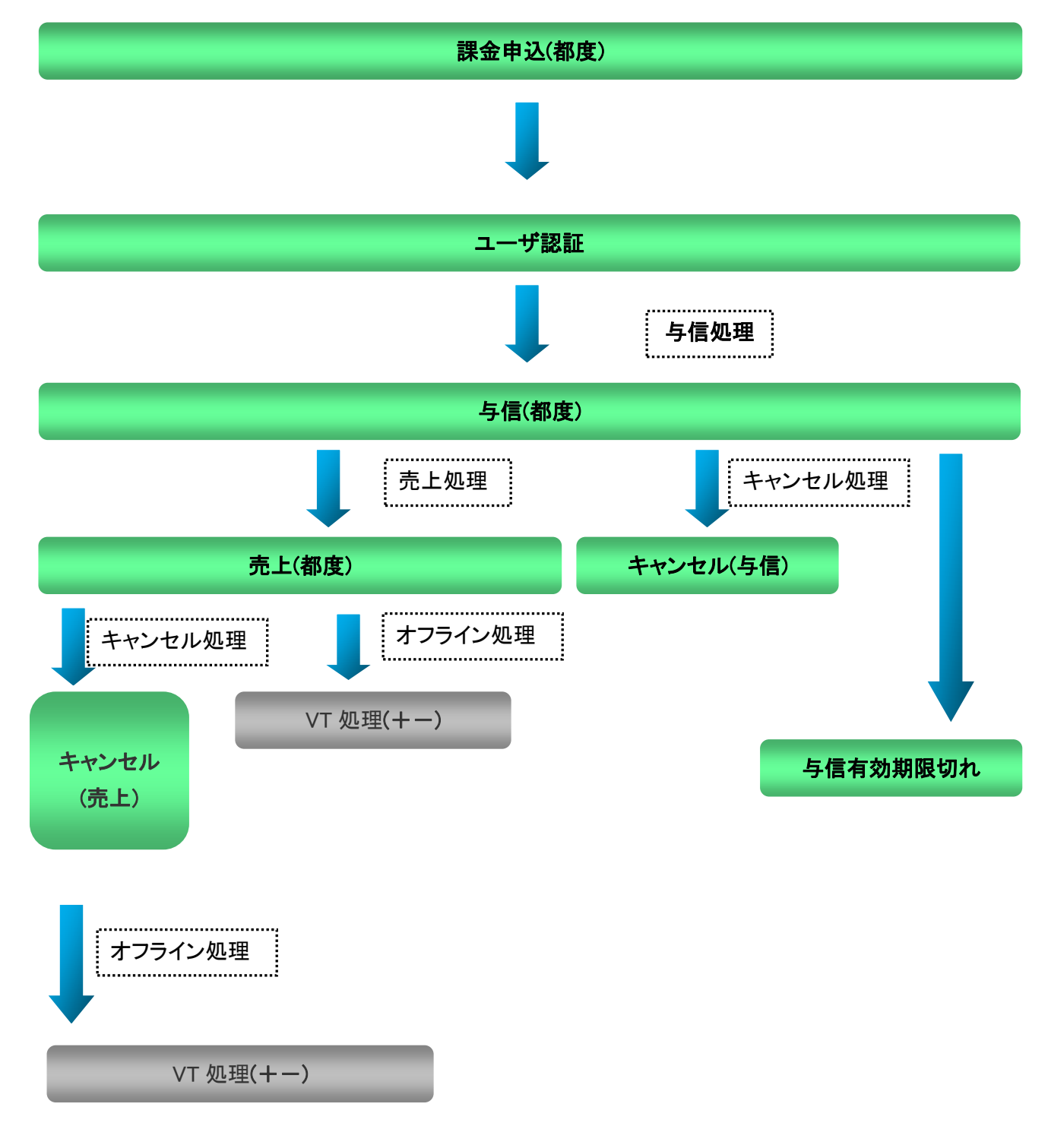

#### (継続課金の場合)

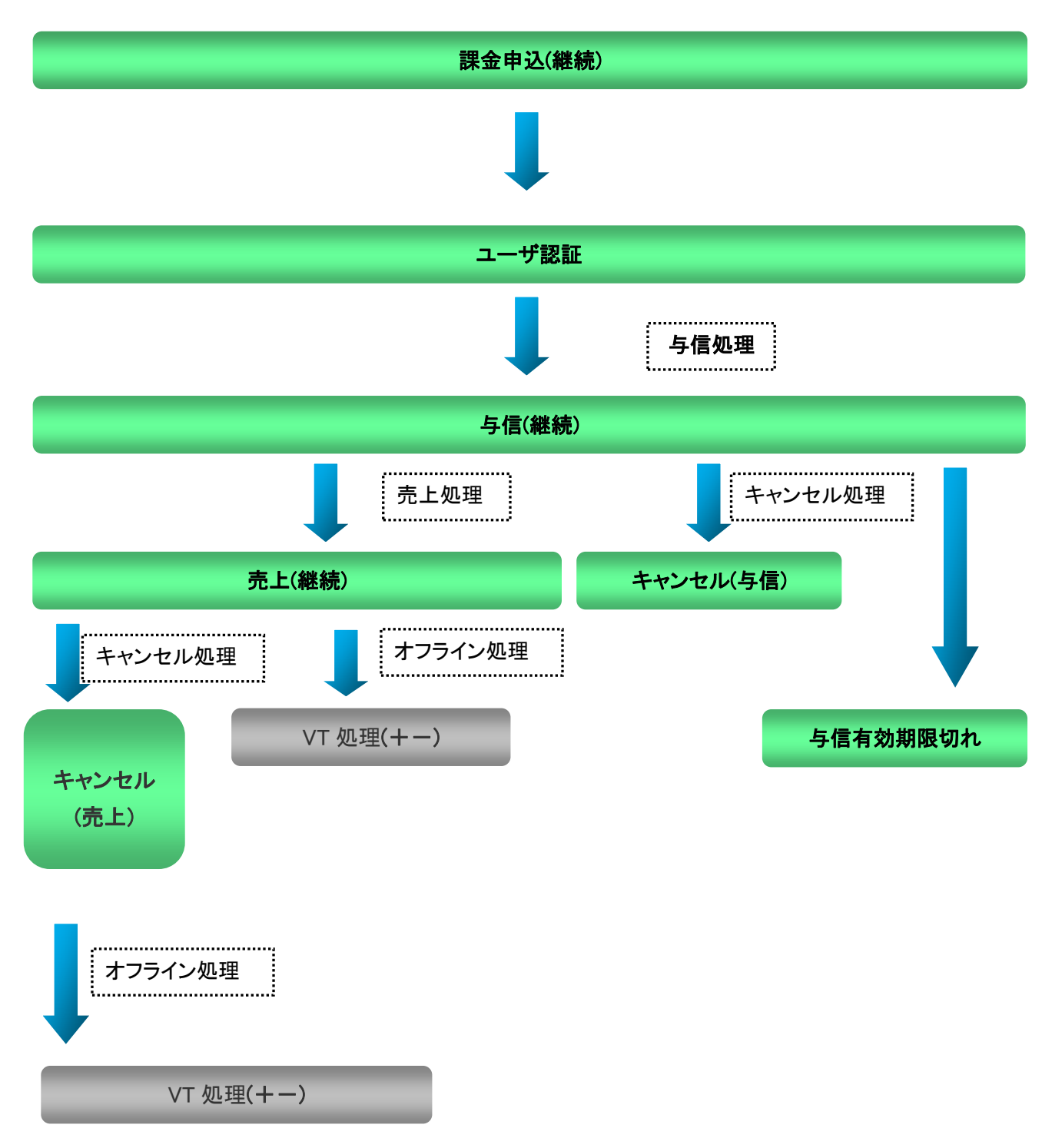

1-2-8-3.ステータス遷移対応表

<span id="page-32-0"></span>各ステータスが遷移するのは以下のとおりです。

(都度課金の場合)

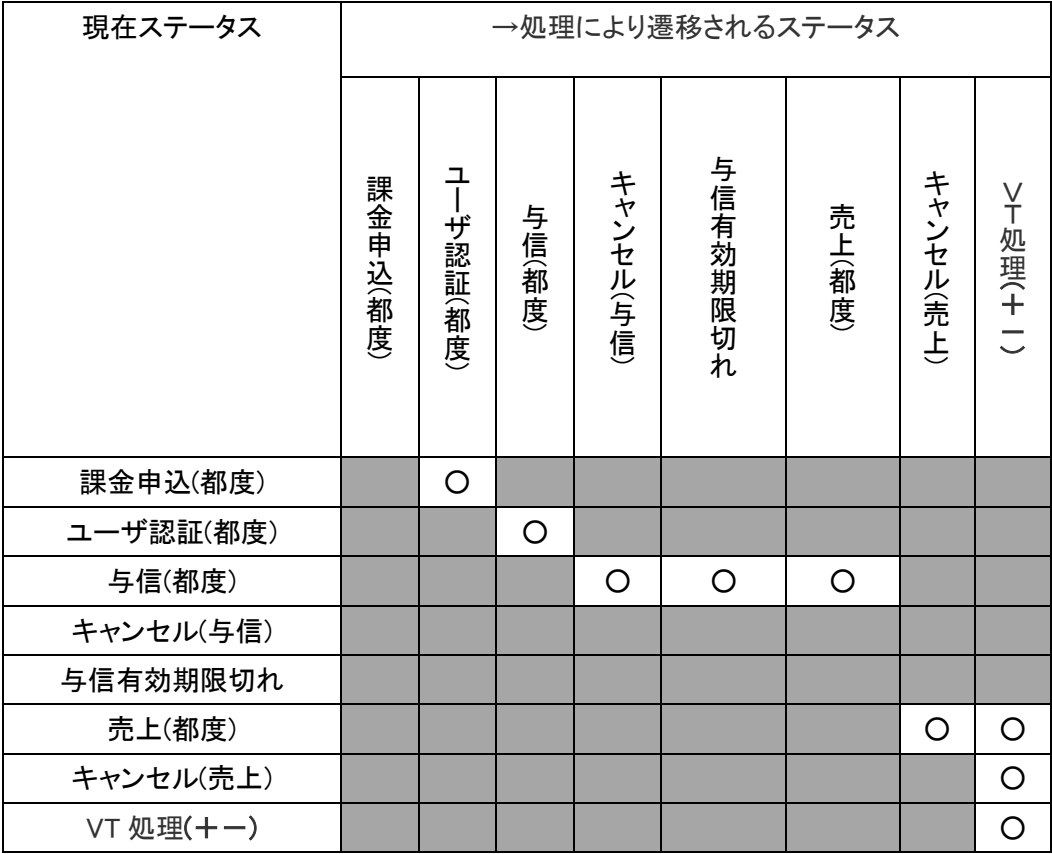

(継続課金の場合)

| 現在ステータス   | →処理により遷移されるステータス |           |        |           |          |         |           |          |
|-----------|------------------|-----------|--------|-----------|----------|---------|-----------|----------|
|           | 課金申込(都度)         | ユーザ認証(都度) | 与信(都度) | キャンセル(与信) | 与信有効期限切れ | 売上(都度)  | キャンセル(売上) | >下処理(十一) |
| 課金申込(都度)  |                  | $\circ$   |        |           |          |         |           |          |
| ユーザ認証(都度) |                  |           | O      |           |          |         |           |          |
| 与信(都度)    |                  |           |        | $\circ$   | $\circ$  | $\circ$ |           |          |
| キャンセル(与信) |                  |           |        |           |          |         |           |          |
| 与信有効期限切れ  |                  |           |        |           |          |         |           |          |
| 売上(都度)    |                  |           |        |           |          |         | O         | $\circ$  |
| キャンセル(売上) |                  |           |        |           |          |         |           | $\circ$  |
| VT 処理(+-) |                  |           |        |           |          |         |           | O        |

<span id="page-34-1"></span><span id="page-34-0"></span>1-2-9.ショッピングクレジット決済

1-2-9-1.ステータス一覧

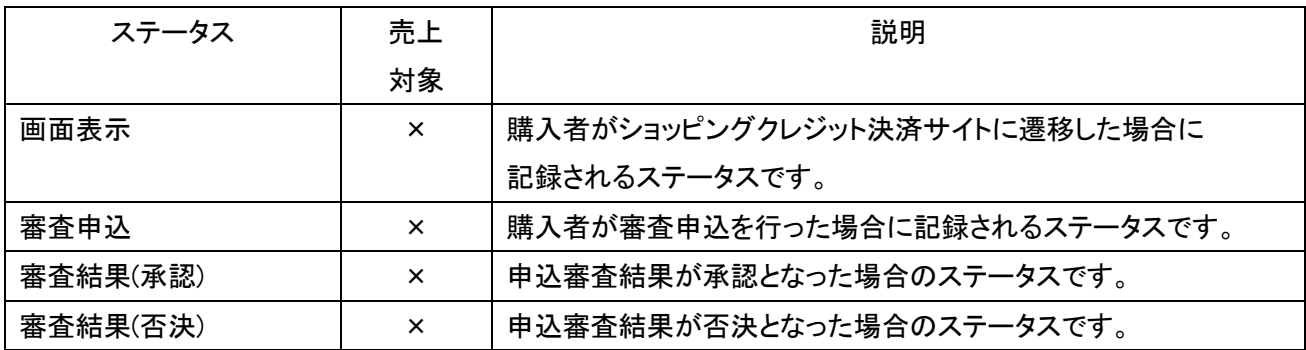

<span id="page-35-0"></span>1-2-9-2.ステータス遷移図

取引ステータスは以下の通り遷移します。

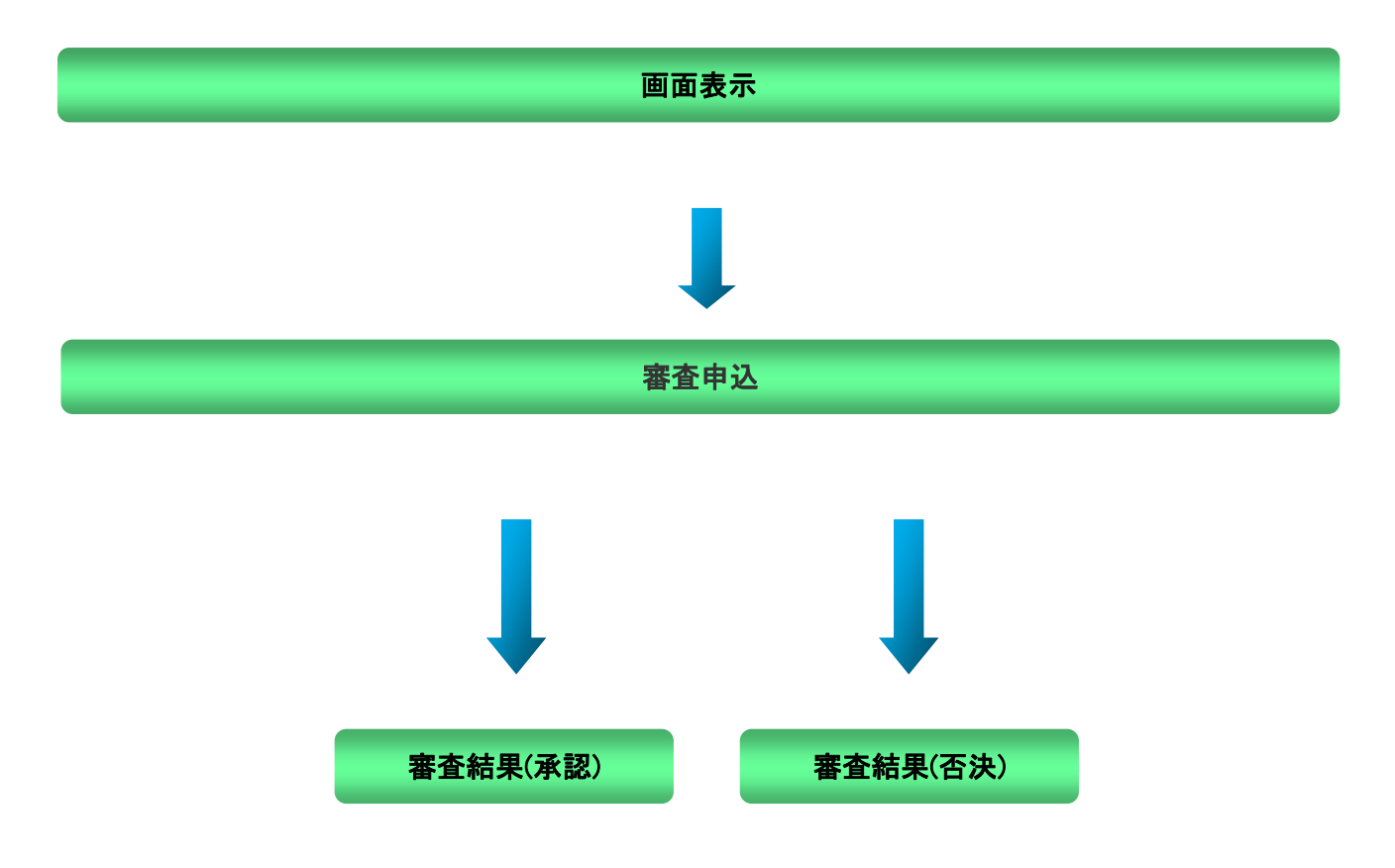

<span id="page-36-0"></span>1-2-9-3.ステータス遷移対応表

各ステータスが遷移するのは以下の通りです。

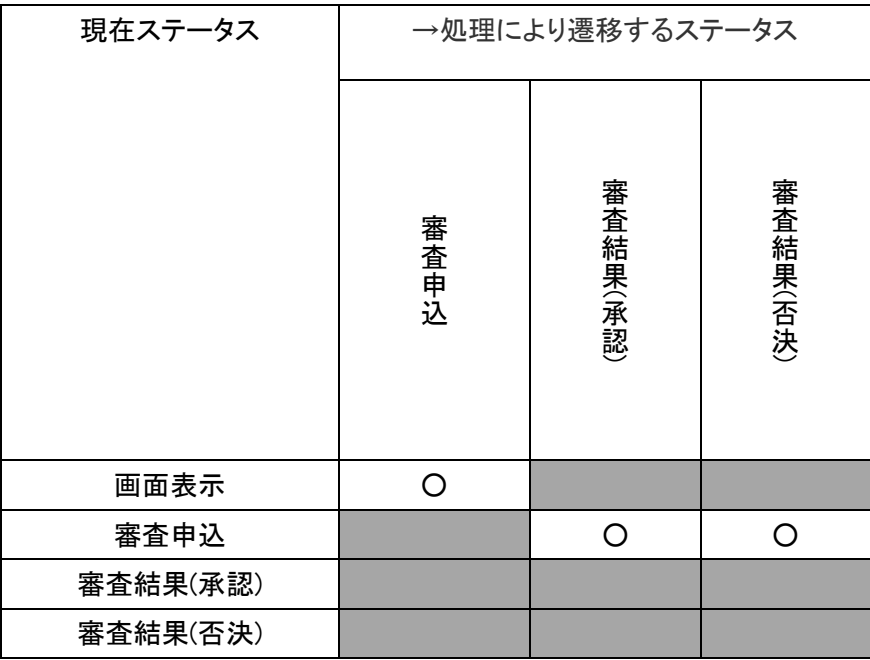

<span id="page-37-1"></span><span id="page-37-0"></span>1-2-10 .本人認証(3Dセキュア)

1-2-10-1.ステータス一覧

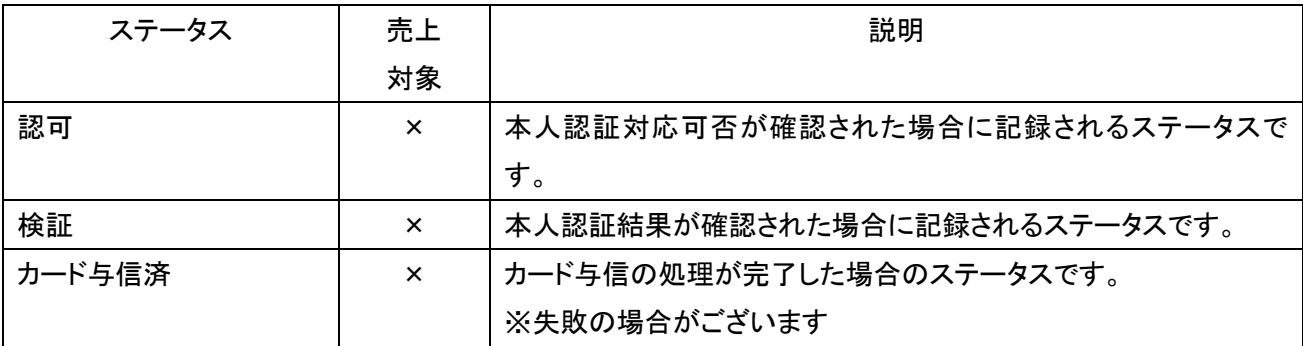

1-2-10-2.ステータス遷移図

<span id="page-38-0"></span>取引ステータスは以下の通り遷移します。

※本人認証要求電文の「決済サービスオプションタイプ」(serviceOptionType)の設定により、 各処理フローおよび認証結果に応じてステータスの遷移が異なります

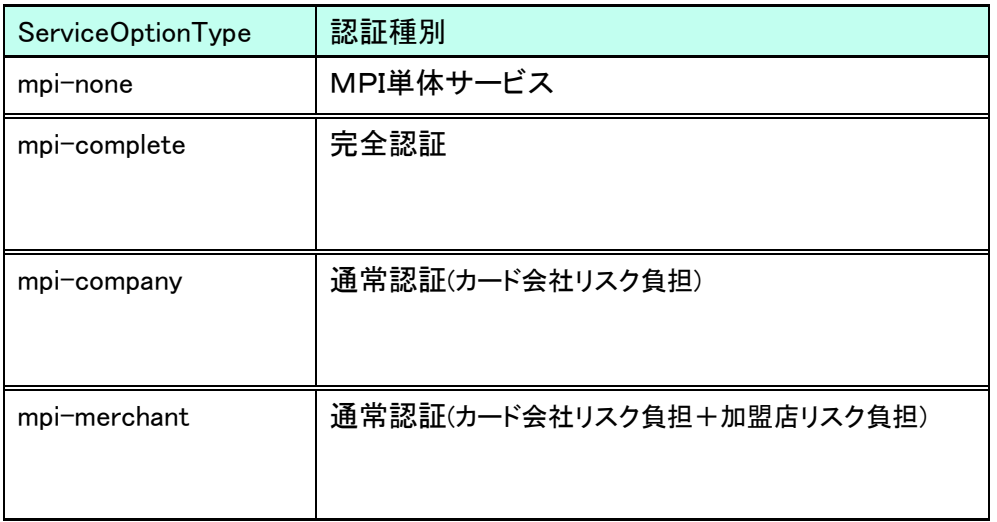

詳細は別資料の「MPI ホスティングサービス補足資料」をご確認ください。

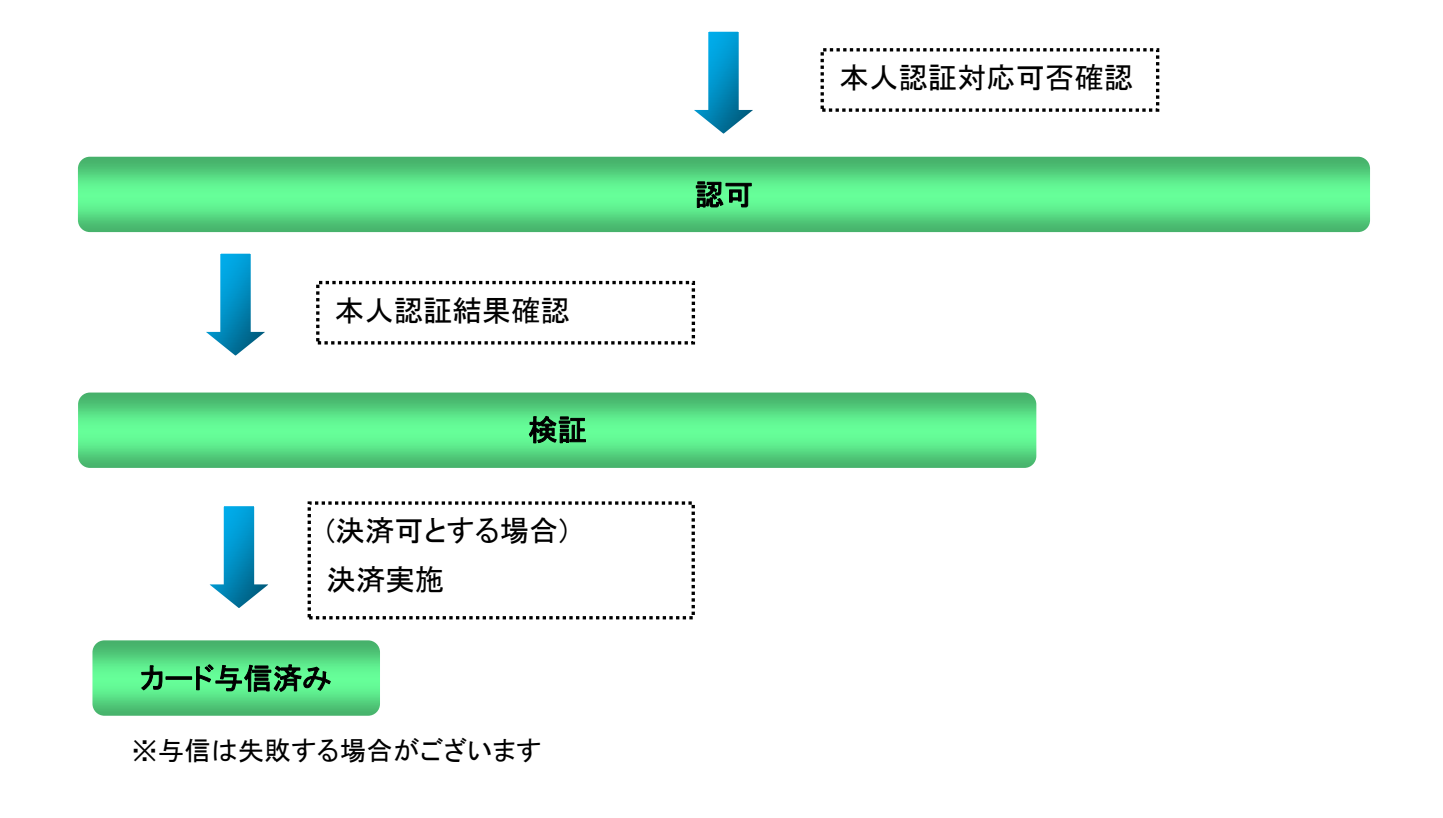

<span id="page-39-0"></span>1-2-10-3.ステータス遷移対応表

各ステータスが遷移するのは以下の通りです。

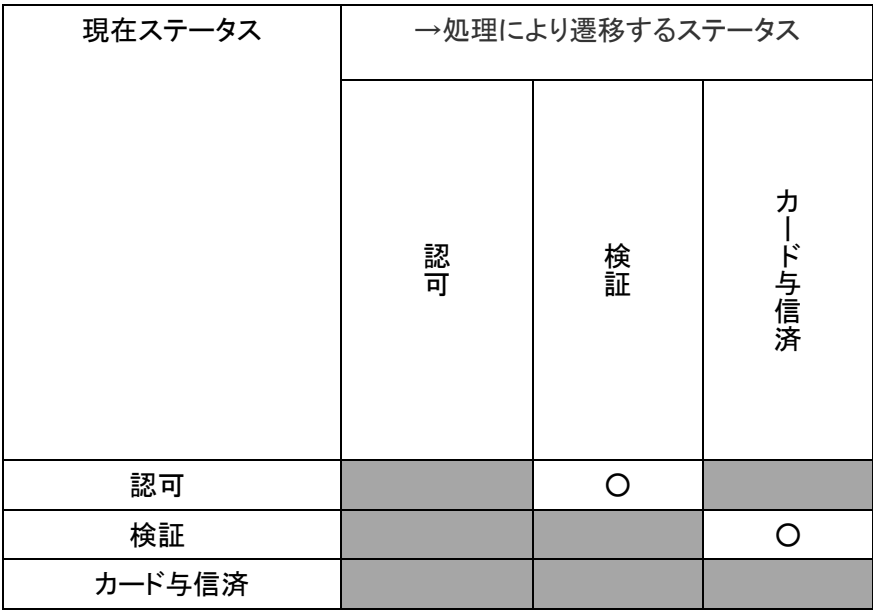

<span id="page-40-1"></span><span id="page-40-0"></span>1-2-11 .メールリンク決済

1-2-11-1.ステータス一覧

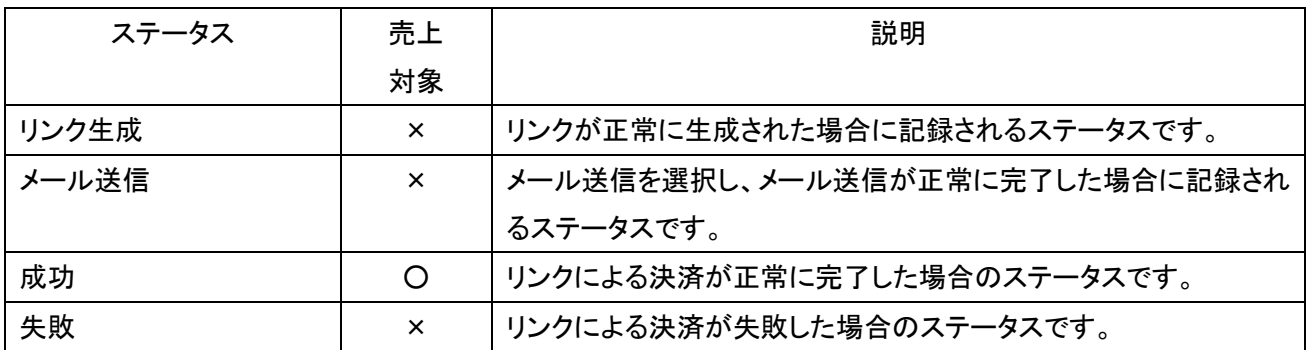

<span id="page-41-0"></span>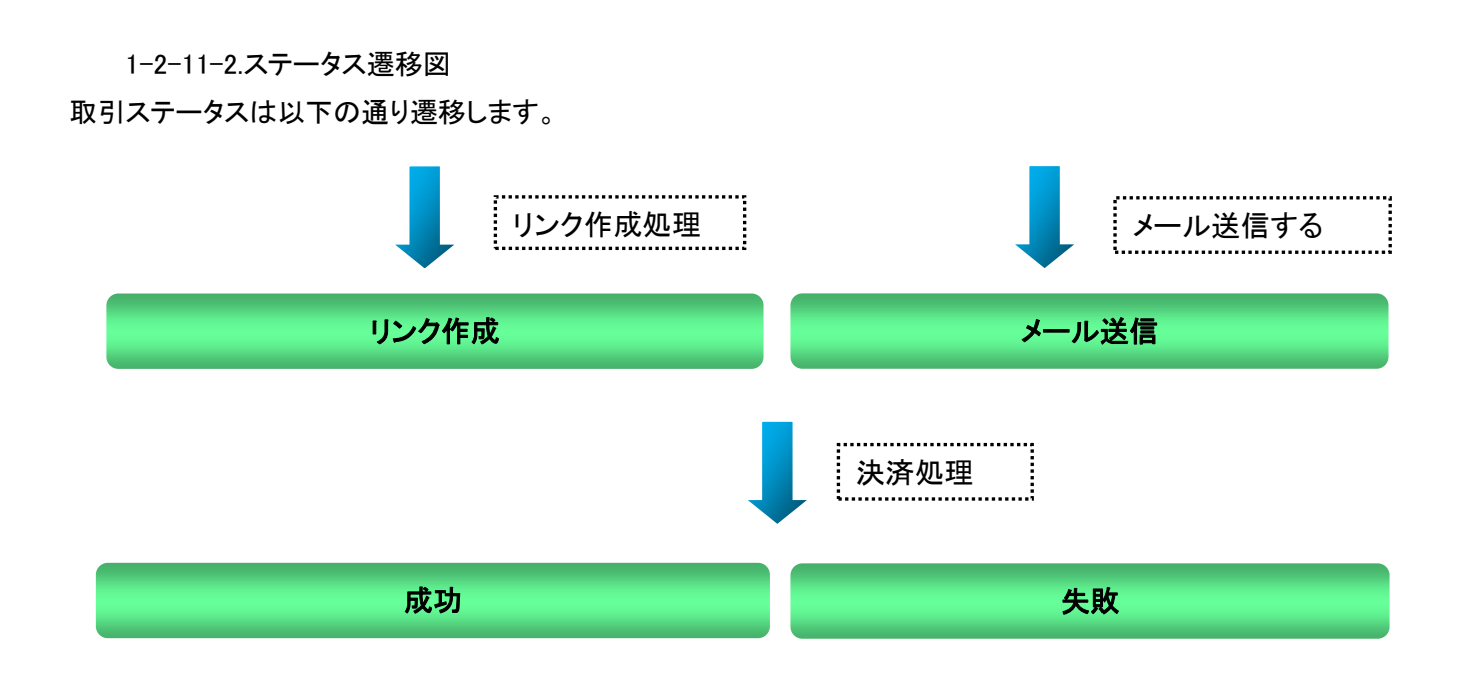

1-2-11-3.ステータス遷移対応表

<span id="page-42-0"></span>各ステータスが遷移するのは以下の通りです。

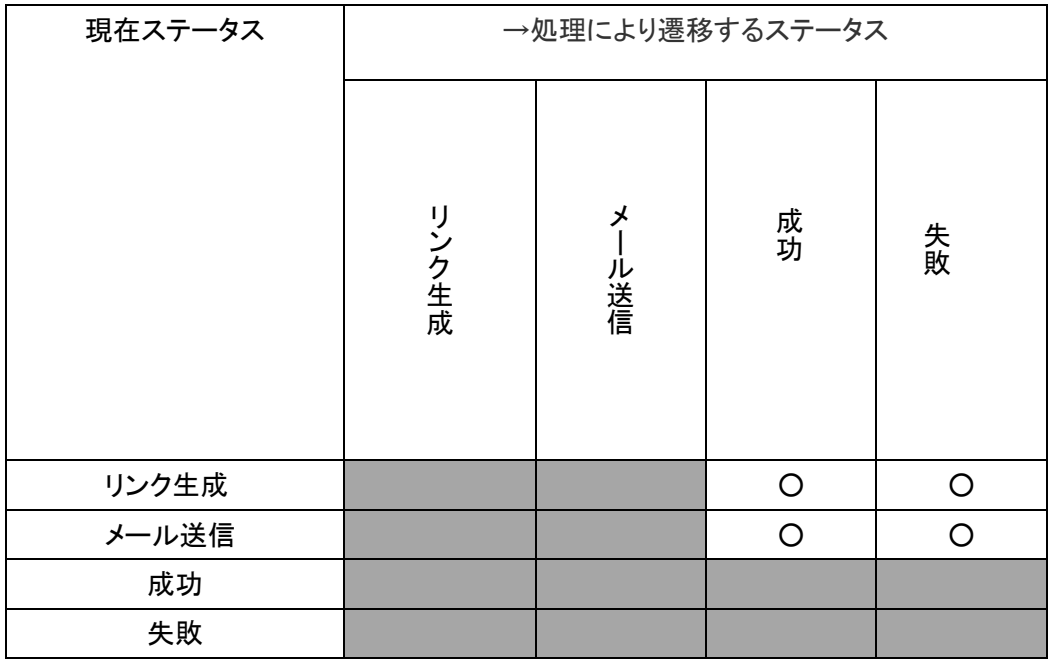

## <span id="page-43-0"></span>1-3.決済会社コード一覧

<span id="page-43-1"></span>1-3-1.カード決済

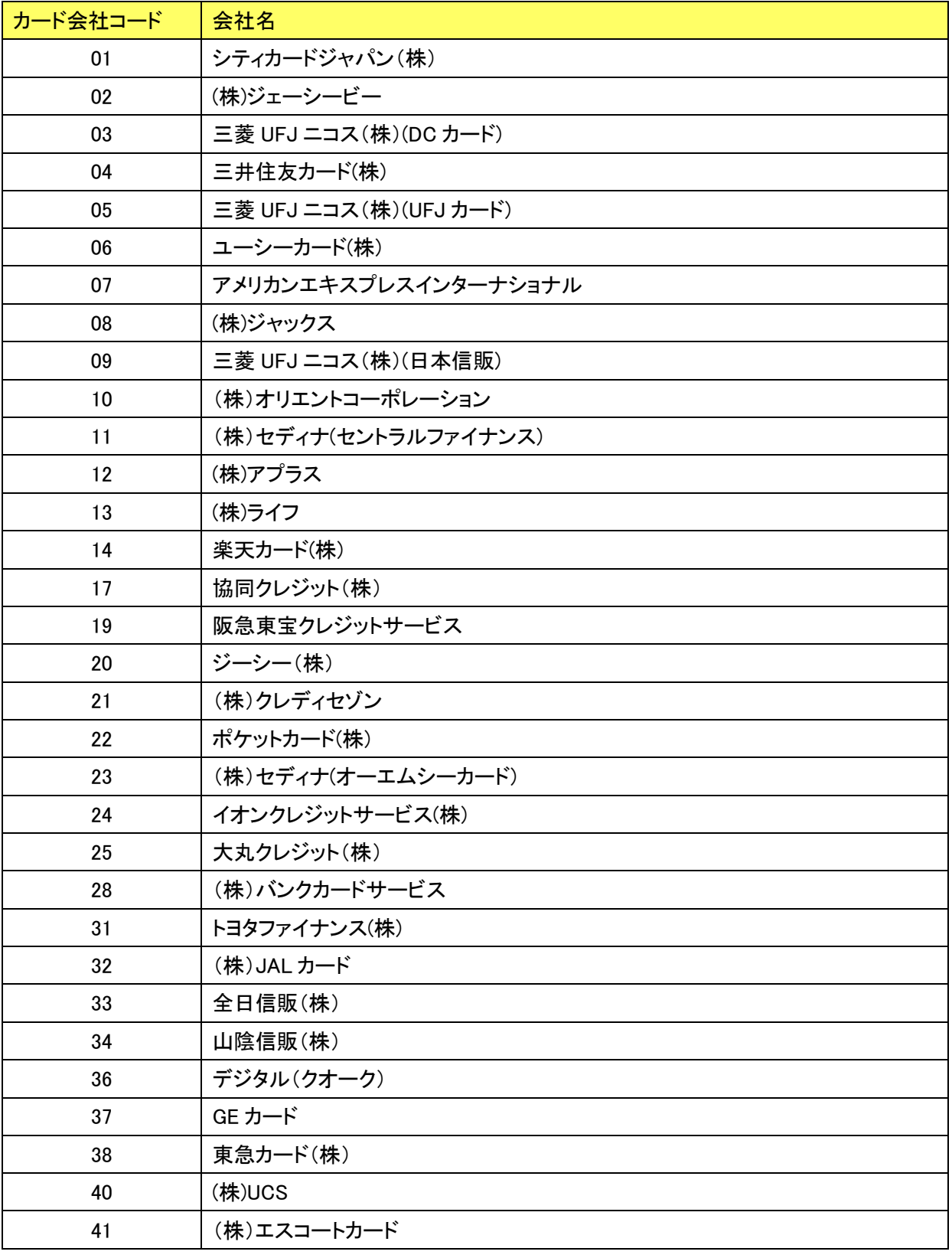

Copyright (c) VeriTrans Inc, | 1.資料 44

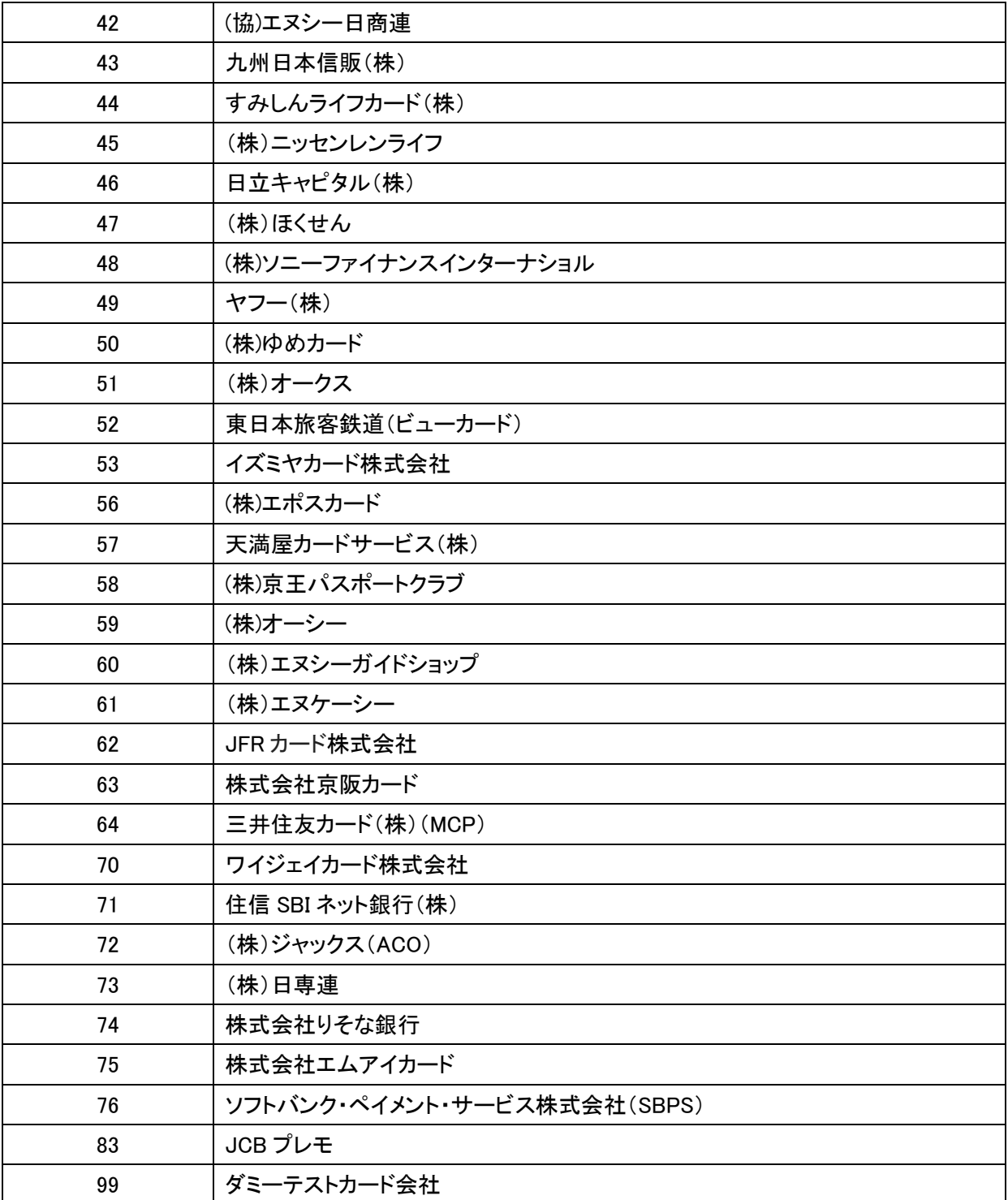

## <span id="page-44-0"></span>1-4.取引検索 データフォーマット

以下の URL よりダウンロードください。

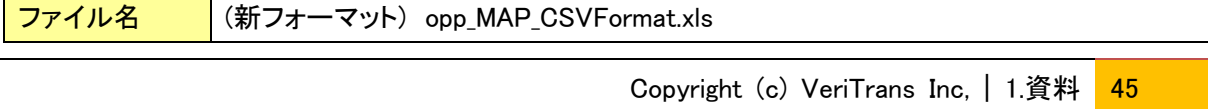

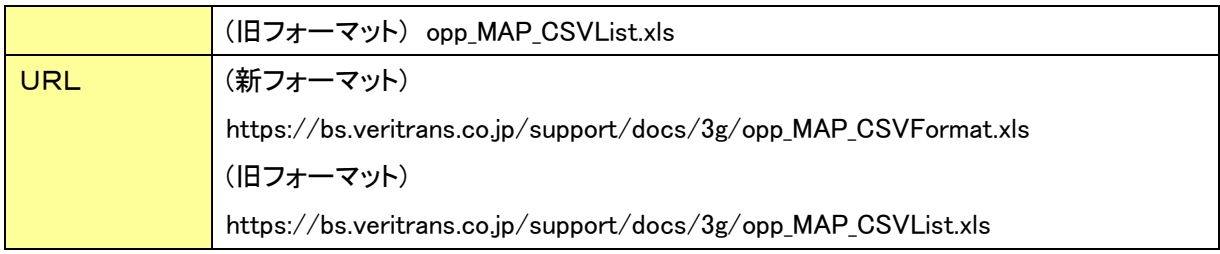

# <span id="page-46-0"></span>■更新履歴

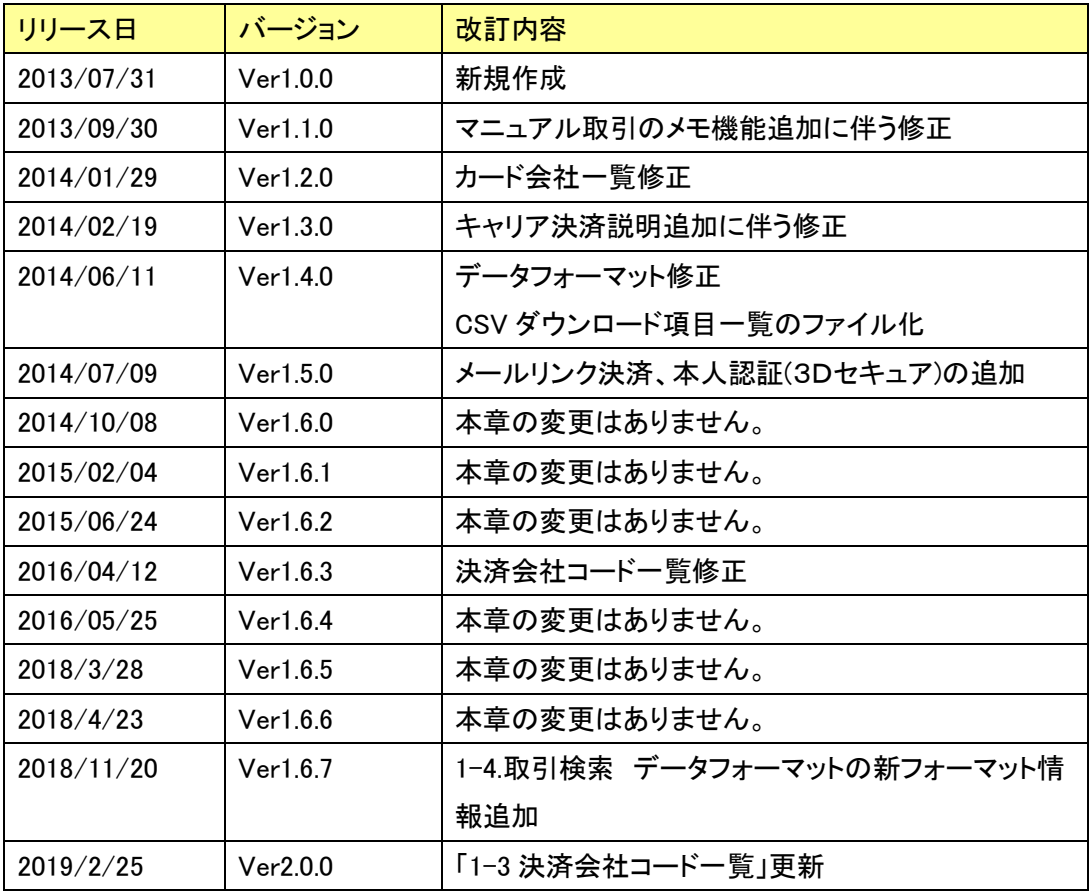